**Naudojimo instrukcija** 

# AMAZONE

## **AMADOS+**

**Borto kompiuteris, skirtas trąšų barstomajai ZA-M**

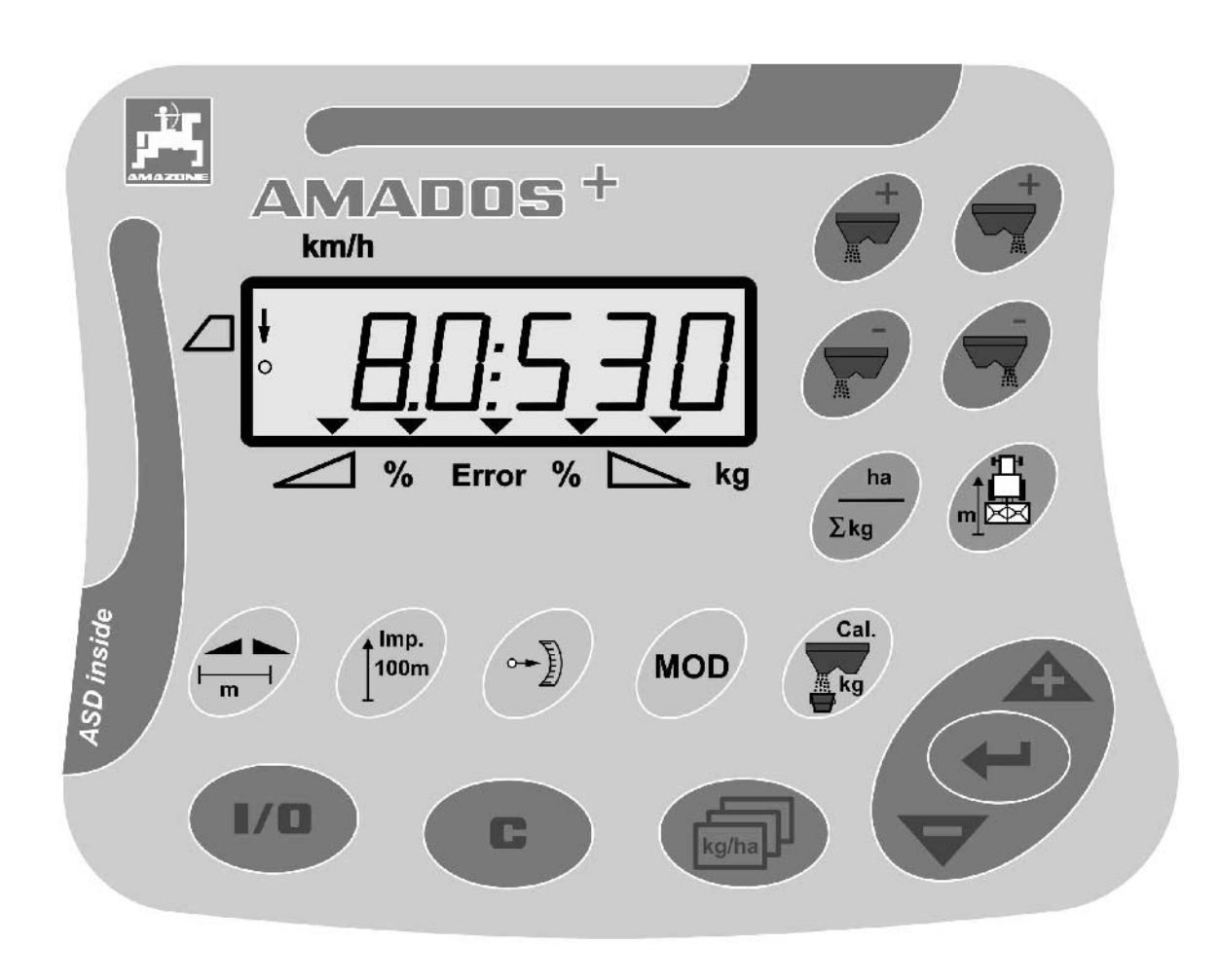

 $\epsilon$ 

MG3231 BAG0058.2 05.09 Printed in Germany

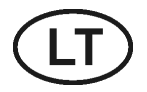

**Perskaitykite šią instrukciją prieš pirmą naudojimą ir jos laikykitės! Saugoti, kad būtų galima toliau naudoti!**

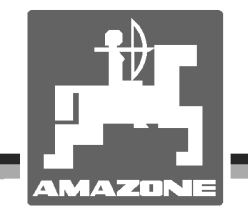

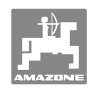

# *ES DARF NICHT*

*unbequem und überflüssig erscheinen, die Gebrauchs-Anweisung zu lesen und sich danach zu richten; denn es genügt nicht, von anderen zu hören und zu sehen, dass eine Maschine gut sei, sie daraufhin zu kaufen und zu glauben, es gehe nun alles von selbst. Der Betreffende würde alsdann nicht nur sich selbst Schaden zufügen, sondern auch den Fehler begehen, die Ursache eines etwaigen Misserfolges auf die Maschine anstatt auf sich zu schieben. Um des guten Erfolges sicher zu sein, muss man in den Geist der Sache eindringen, bzw. sich über den Zweck einer jeden Einrichtung an der Maschine unterrichten und sich in der Handhabung Übung verschaffen. Dann erst wird man sowohl mit der Maschine als auch mit sich selbst zufrieden sein. Das zu erreichen, ist der Zweck dieser Gebrauchs-Anweisung.* 

*Leipzig-Plagwitz 1872.*

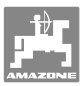

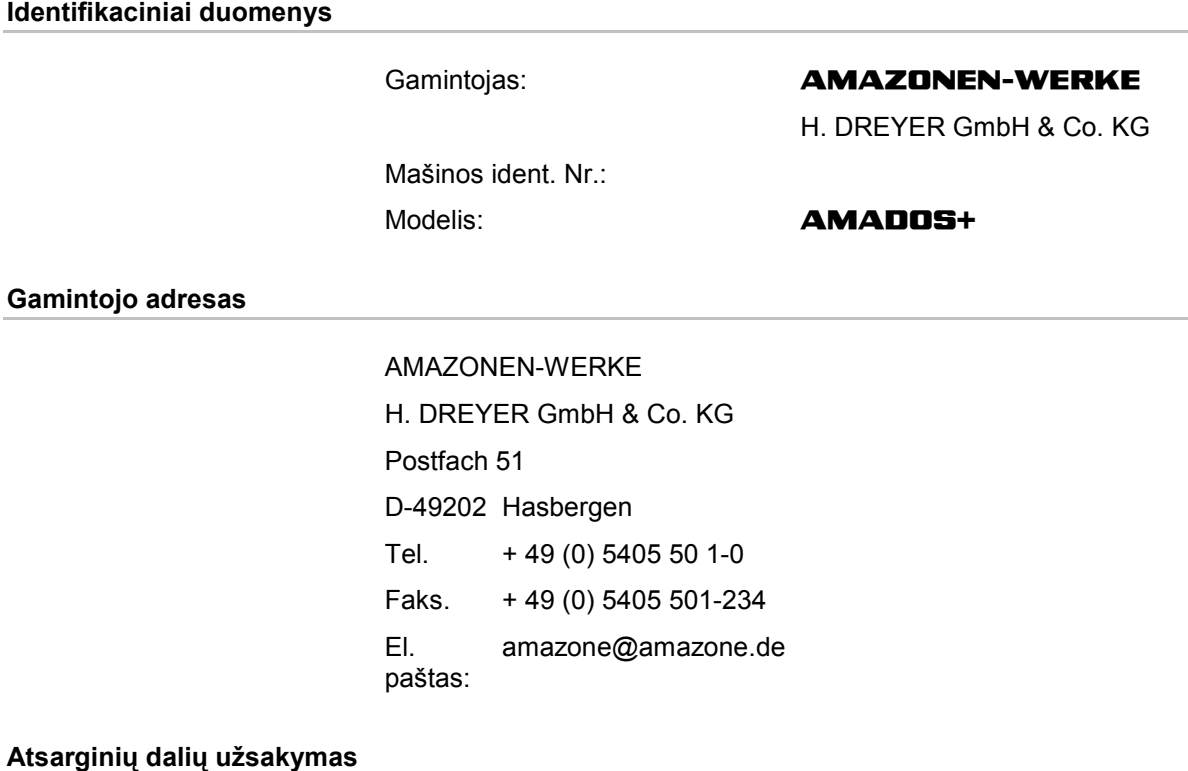

#### **AMAZONEN-WERKE**

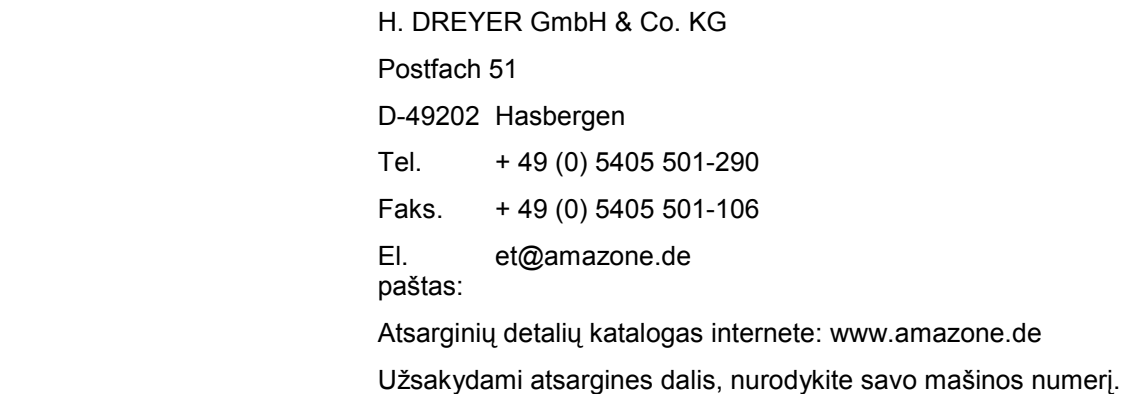

#### **Naudojimo instrukcijos formalumai**

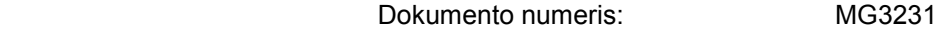

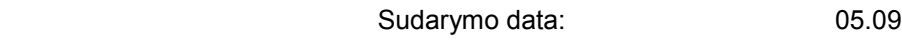

 autorių teisės priklauso **AMAZONEN-WERKE** H. DREYER GmbH & Co. KG, 2009 m.

Visos teisės saugomos.

Norint naudoti ar cituoti būtina gauti sutikimą iš **AMAZONEN-WERKE** H. DREYER GmbH & Co. KG.

#### **Įžanga**

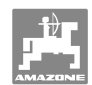

Gerbiami klientai,

Jūs pasirinkote vieną iš daugybės aukštos kokybės produktų, pagamintų **AMAZONEN-WERKE**, H. DREYER GmbH & Co. KG. Dėkojame Jums už parodytą pasitikėjimą.

Gavę mašiną iš karto patikrinkite, ar gabenant ji nebuvo sugadinta ir ar netrūksta kokių nors dalių! Pagal krovinio važtaraštį patikrinkite mašinos komplektaciją, užsakytus priedus. Nuostoliai atlyginami tik nedelsiant nurodžius trūkumus!

Prieš pirmą įjungimą perskaitykite instrukciją, ypač saugaus naudojimo nurodymus. Atidžiai perskaitę instrukciją, galėsite naudoti visus savo naujos mašinos privalumus.

Užtikrinkite, kad visi šios mašinos naudotojai pirmiausia perskaitytų šią instrukciją.

Kilus klausimams ar problemoms, skaitykite šią instrukciją arba tiesiog paskambinkite mums.

Reguliariai atliekant techninę priežiūrą ir laiku pakeičiant susidėvėjusias ar sulūžusias detales užtikrinamas jūsų mašinos ilgaamžiškumas.

#### **Vartotojų vertinimai**

Gerbiamas skaitytojau,

ši naudojimo instrukcija yra nuolatos atnaujinama. Jūsų pasiūlymai padeda šią instrukciją padaryti kuo tikslesnę ir išsamesnę. Prašome atsiųsti savo pasiūlymus faksu.

#### **AMAZONEN-WERKE**

H. DREYER GmbH & Co. KG

Postfach 51

D-49202 Hasbergen

Tel. + 49 (0) 5405 50 1-0

Faks. + 49 (0) 5405 501-234

El. paštas: amazone@amazone.de

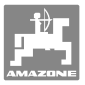

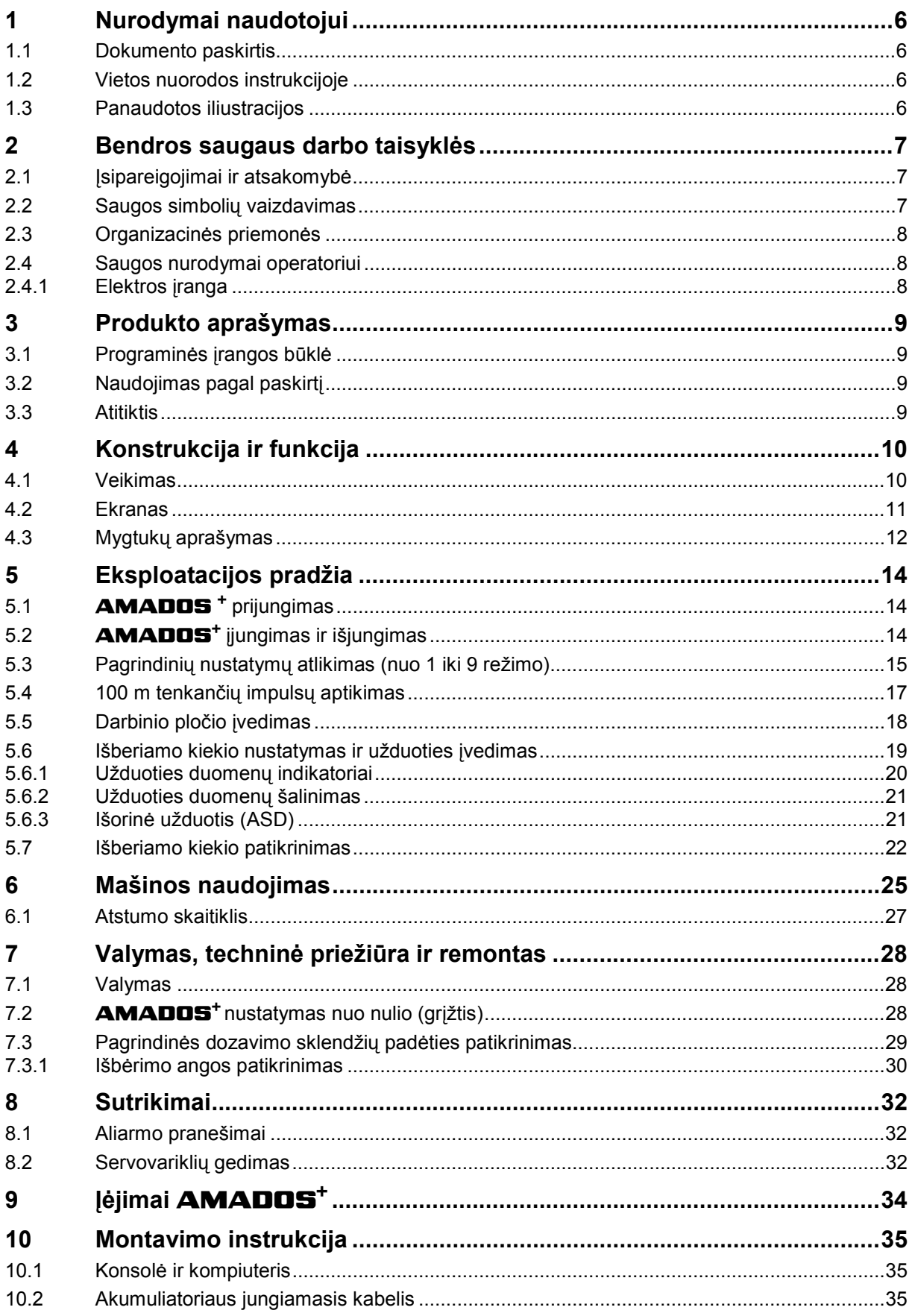

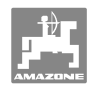

## **1 Nurodymai naudotojui**

Skyriuje "Nurodymai naudotojui" aprašoma, kaip naudotis instrukcija.

#### **1.1 Dokumento paskirtis**

Šioje instrukcijoje

- aprašomas mašinos valdymas bei priežiūra;
- pateikiama svarbių nuorodų apie saugų ir efektyvų mašinos naudojimą;
- ji yra šios mašinos dalis ir visada turi būti prie mašinos arba traukiančioje mašinoje;
- saugoti, kad būtų galima toliau naudoti.

#### **1.2 Vietos nuorodos instrukcijoje**

 Visos krypties nuorodos šioje instrukcijoje pateikiamos žiūrint iš važiavimo krypties pozicijos.

## **1.3 Panaudotos iliustracijos**

#### **Veiksmai ir reakcijos**

 Mašinos operatoriaus atliekami veiksmai pateikiami kaip sunumeruoti mašinos valdymo žingsniai. Laikykitės nurodytos veiksmų sekos. Reakcija į kiekvieną valdymo veiksmą pažymima rodykle. Pavyzdys

- 1. Valdymo veiksmas 1
- Mašinos reakcija į valdymo veiksmą 1
- 2. Valdymo veiksmas 2

#### **Sąrašai**

 Sąrašai laisva forma pateikiami kaip sąrašai su išvardijamais punktais. Pavyzdys

- 1 punktas
- 2 punktas

#### **Pozicijų numeriai nuotraukose**

 Apibrėžti skaičiai reiškia pozicijų numerius nuotraukose. Pirmas skaičius reiškia nuotrauką, antras – pozicijos numerį nuotraukoje.

Pavyzdys (pav. 3/6)

- 3 operatorius
- 6 pozicija

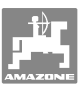

## **2 Bendros saugaus darbo taisyklės**

 Šiame skyriuje pateikiami svarbūs nurodymai apie tai, kaip saugiai valdyti mašiną.

#### **2.1 Įsipareigojimai ir atsakomybė**

#### **Laikytis instrukcijos nurodymų**

 Pagrindinių saugaus darbo taisyklių žinojimas yra svarbiausia saugaus mašinos valdymo bei sklandaus jos darbo sąlyga.

#### **2.2 Saugos simbolių vaizdavimas**

 Saugos nurodymai pažymėti trikampiu saugos simboliu ir prieš jį užrašytu signaliniu žodžiu. Signalinis žodis (pavojus, įspėjimas, atsargiai) reiškia gresiančio pavojaus mastą ir turi tokias reikšmes:

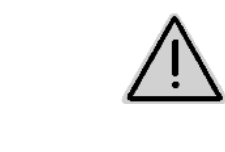

#### **PAVOJUS**

**Tiesiogiai gresiantis pavojus asmenų gyvybei ir sveikatai (sunkus sužalojimas arba mirtis).** 

**Nepaisant šio nurodymo galima sunkiai ar net mirtinai susižaloti.**

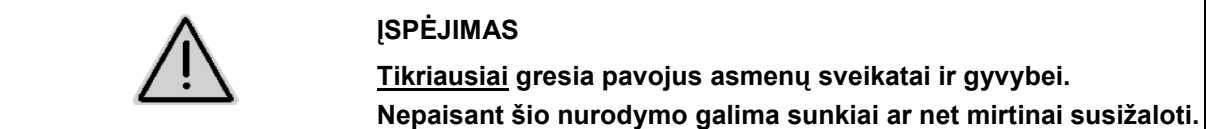

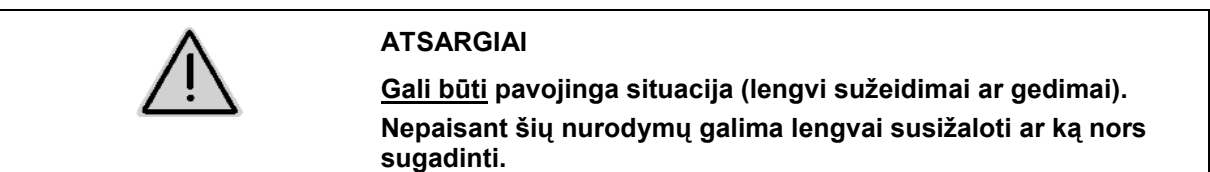

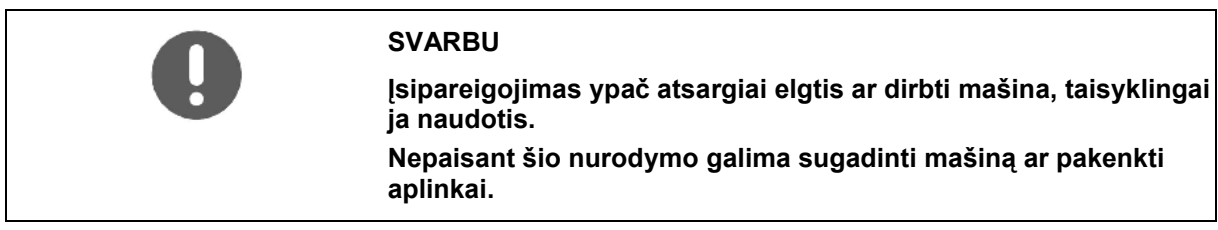

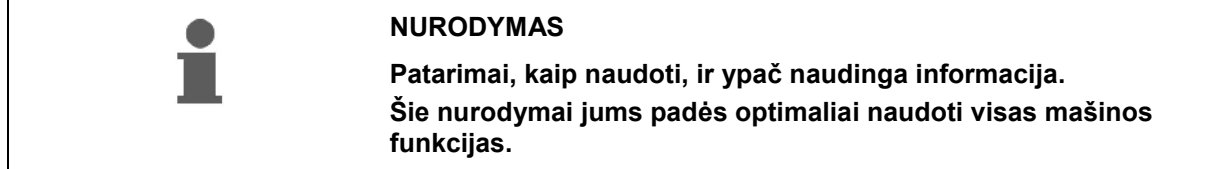

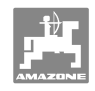

## **2.3 Organizacinės priemonės**

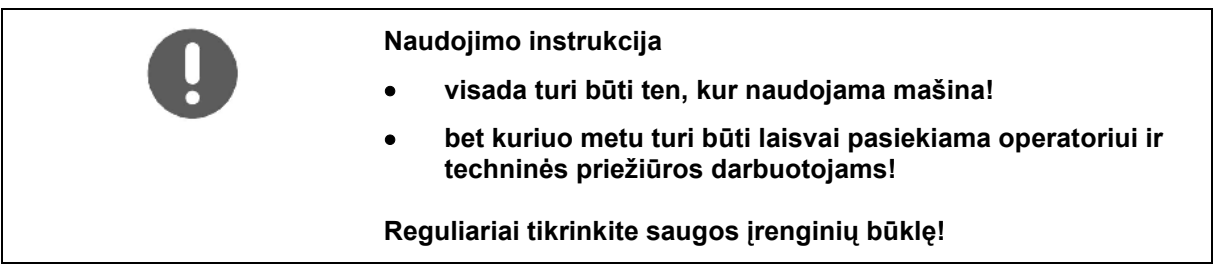

#### **2.4 Saugos nurodymai operatoriui**

#### **2.4.1 Elektros įranga**

- Dirbdami su elektros įranga, nuimkite gnybtą nuo akumuliatoriaus (minusinio poliaus)!
- Naudokite tik nurodytus saugiklius. Naudojant per stiprius saugiklius, gadinama elektros įranga – gaisro pavojus!
- Teisingai prijunkite akumuliatorių pirmiausia teigiamą, paskui neigiamą polių! Norėdami atjungti akumuliatorių pirmiausia atjunkite minusinį polių, paskui – pliusinį!
- Visada uždenkite teigiamą polių tam skirtu dangteliu. Atjungiant korpuso gnybtą kyla sprogimo pavojus!
- Sprogimo pavojus! Saugokitės kibirkščiavimo ar atviros liepsnos arti akumuliatoriaus!
- Mašinoje gali būti elektroninių komponentų ir dalių, kurių funkcijoms gali pakenkti kitų prietaisų skleidžiamas elektromagnetinis spinduliavimas. Tokie poveikiai gali būti žmonių sužeidimų priežastis, jei nebus laikomasi šių saugos nurodymų.
	- Vėliau papildomai mašinoje instaliavus kokius nors elektrinius prietaisus ar komponentus, prijungiamus prie vidinio tinklo, naudotojas, prisiėmęs atsakomybę, turi patikrinti, ar nauja įranga netrikdo transporto priemonės elektronikos ar kitų komponentų darbo.
	- Patikrinkite, ar papildomai instaliuotos elektros ir elektroninės dalys atitinka visas EMS direktyvos 89/336/EEB galiojančias versijas ir ar yra pažymėtos CE ženklu.

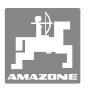

## **3 Produkto aprašymas**

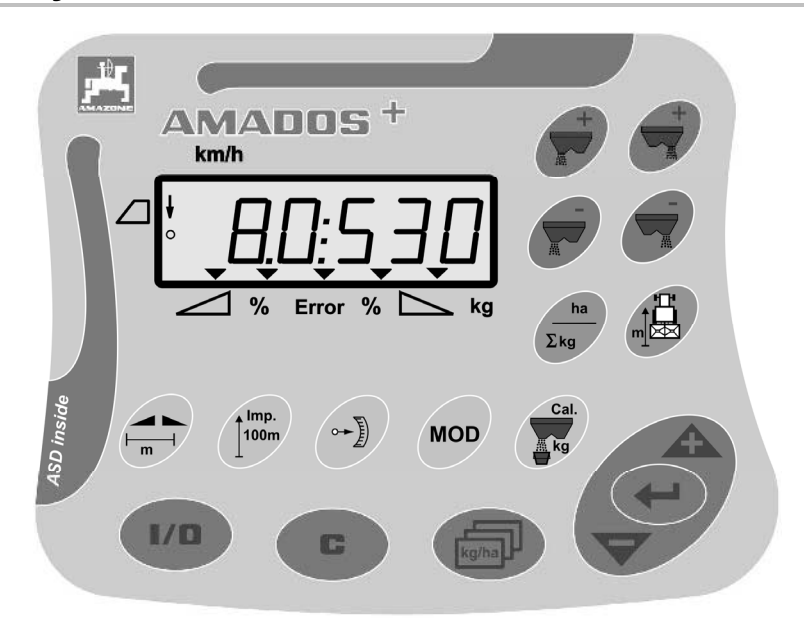

#### **AMADOS<sup>+</sup>** yra su

- 17 valdymo mygtukų,
- 6 skaitmenų ekranu su papildomais indikacijos simboliais.

#### **3.1 Programinės įrangos būklė**

 Ši naudojimo instrukcija galioja programinės įrangos versijai 12.11.2007. Programinės įrangos versija trumpai rodoma, įjungus **AMADOS<sup>+</sup>** .

#### **3.2 Naudojimas pagal paskirtį**

#### **AMADOS<sup>+</sup>**

 yra indikacinis, kontrolės ir valdymo įtaisas, skirtas **AMAZONE** trąšų barstomajai **ZA-M**.

Naudojimas pagal paskirtį apima ir:

- visų šios instrukcijos nuorodų laikymąsi;
- patikrų ir priežiūros darbų grafiko laikymąsi;
- naudojimą tik originalių **AMAZONE** atsarginių dalių.

Kitoks naudojimas nei nurodytas draudžiamas.

Atsiradus nuostoliams dėl naudojimo ne pagal paskirtį,

- atsako pats naudotojas,
- AMAZONEN-WERKE neprisiima jokios atsakomybės.

#### **3.3 Atitiktis**

Direktyvų / normų aprašymas

- Mašina atitinka: <br>
Mašinų direktyvą 98/37/EB
	- EMS direktyvą 89/336/EEB

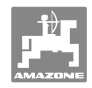

## **4 Konstrukcija ir funkcija**

#### **4.1 Veikimas**

#### Su **AMADOS<sup>+</sup>**

- atsižvelgiant į važiavimo greitį reguliuojamas išberiamas kiekis (kg/ha). Be to, 2 servovarikliais keičiamos sklendžių padėtys.
- galima pakeisti išberiamą kiekį bet kokiais žingsniais (abiem sklendėms kartu arba atskirai).
- parodomas momentinis važiavimo greitis (km/h).
- nustatomas pagal užduotį
	- apdirbtas plotas (ha),
	- išbertas kiekis (kg).
- nustatomas apdirbtas bendrasis plotas (ha).
- galima pakeisti lauko failo užduoties duomenis.
- parodoma **Limiter** padėtis barstant paribius.
- tai pat galima barstyti be rato jutiklio / signalo lizdo traktoriuje (sugedus rato jutikliui), įvedus moduliuojamą greitį.

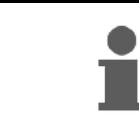

**AMADOS<sup>+</sup>** yra su kaupikliu ir akumuliatoriumi. Visos įvestos ir nustatytos vertės lieka ir išjungus borto tinklą prietaise. Jomis vėl galima disponuoti įjungus.

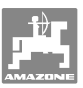

#### **4.2 Ekranas**

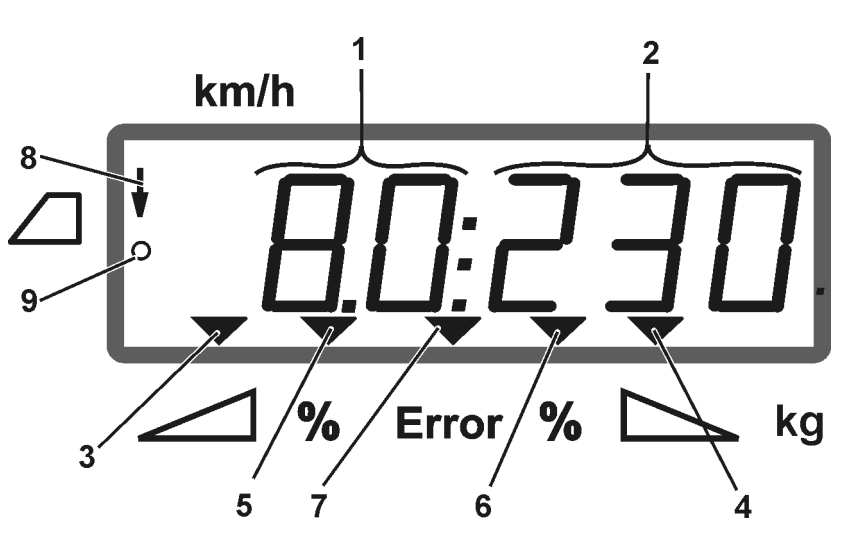

#### **Pav. 1**

Kai mašina dirba ekrane (Pav. 1) rodomas:

- (1) momentinis važiavimo greitis (km/h),
- (2) momentinis išberiamas kiekis (kg/ha)
- (3) atidaryta kairioji uždarymo sklendė
- (4) atidaryta dešinioji uždarymo sklendė

Momentinė procentinė paklaida nuo išberiamo kiekio nustatytosios vertės

- (5) kairiajai dozavimo sklendei
- (6) dešiniajai dozavimo sklendei
- (7) klaidos pranešimas
- (8) **Limiter M** nustatymas (tik su padėties jutikliu)
- (9) impulsų perdavimas iš jutiklio plotui ir atstumui nustatyti į **AMADOS<sup>+</sup>**

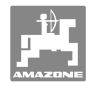

## **4.3 Mygtukų aprašymas**

## **Oranžiniai mygtukai, skirti trąšų barstomajai eksploatuoti:**

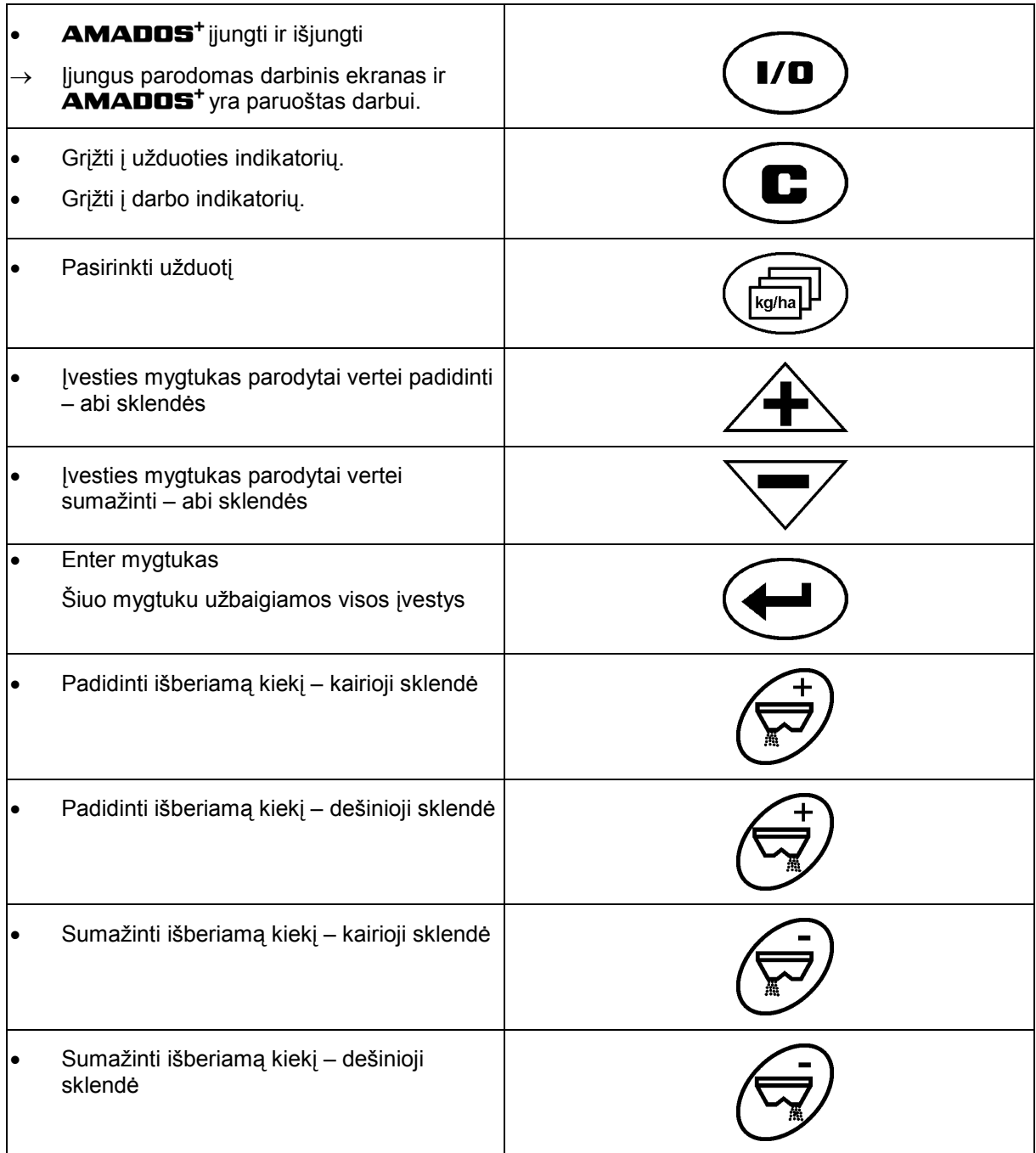

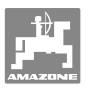

#### **Mėlyni mygtukai, skirti darbo duomenims:**

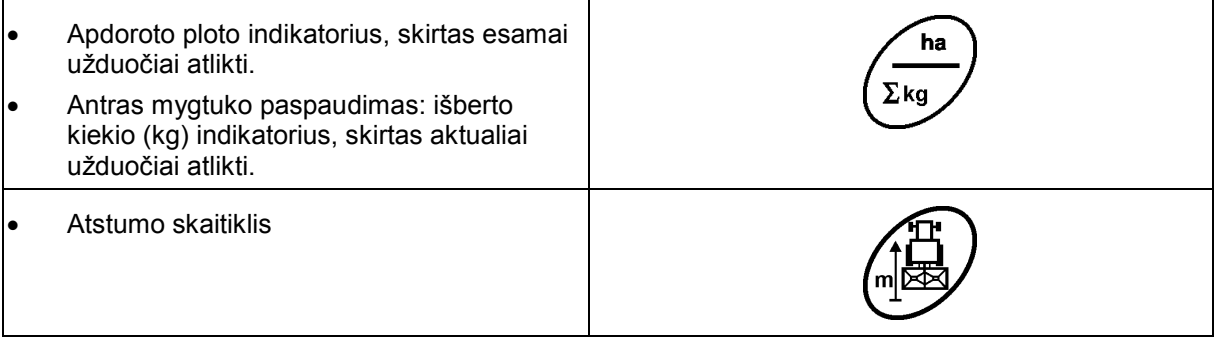

## **Geltoni mygtukai, skirti trąšų barstomajai nustatyti:**

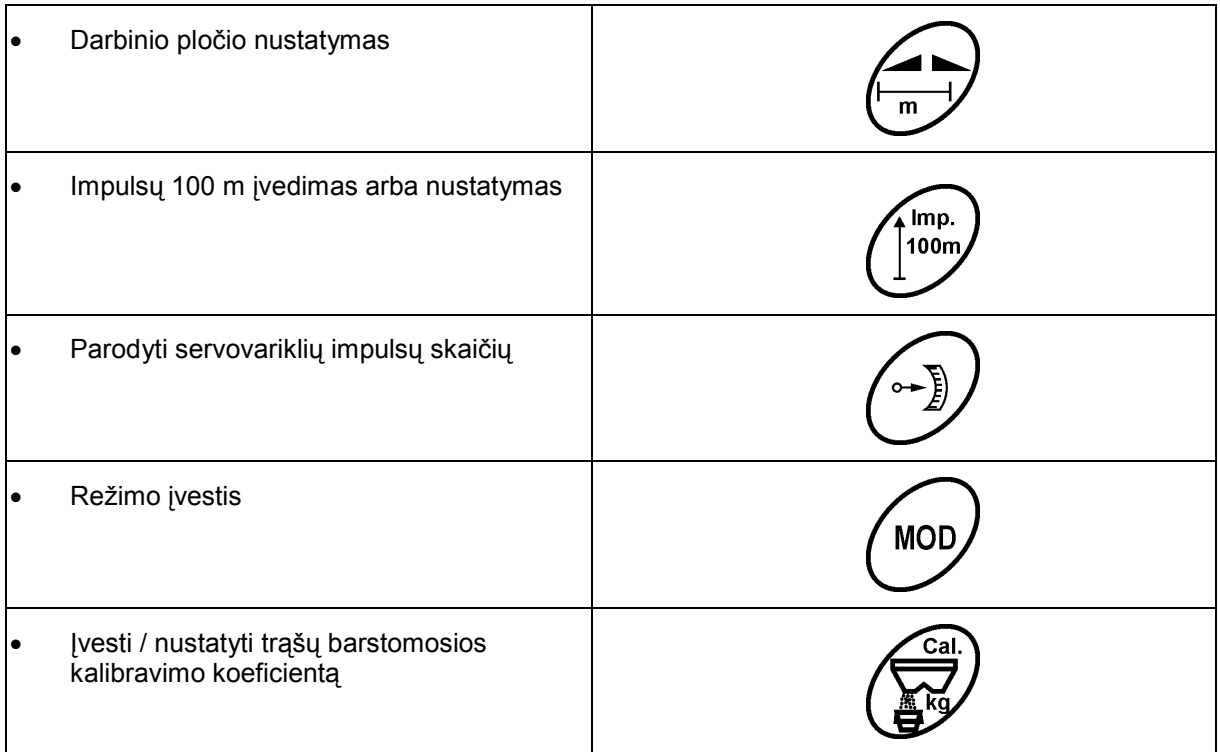

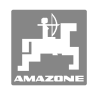

## **5 Eksploatacijos pradžia**

 Šiame skyriuje pateikiama informacija apie Jūsų mašinos eksploatacijos pradžią.

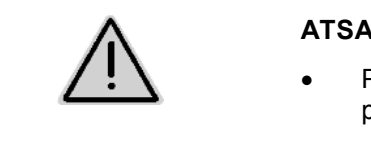

#### **ATSARGIAI**

- Prieš pradėdamas naudoti trąšų barstomąją, operatorius turi būti perskaitęs ir supratęs naudojimo instrukciją.
- Taip pat žiūrėti trąšų barstomosios eksploatacijos instrukciją!

## **5.1 AMADOS + prijungimas**

- 1. Prie traktoriaus primontuojamą / prikabinamą mašiną prijunkite mašinos kištuku (Pav. 2/1).
- 2. Traktoriaus signalo kištukinio lizdo Signalo kabelį arba jutiklį X (Pav. 2/2) prijunkite prie **AMADOS +** .

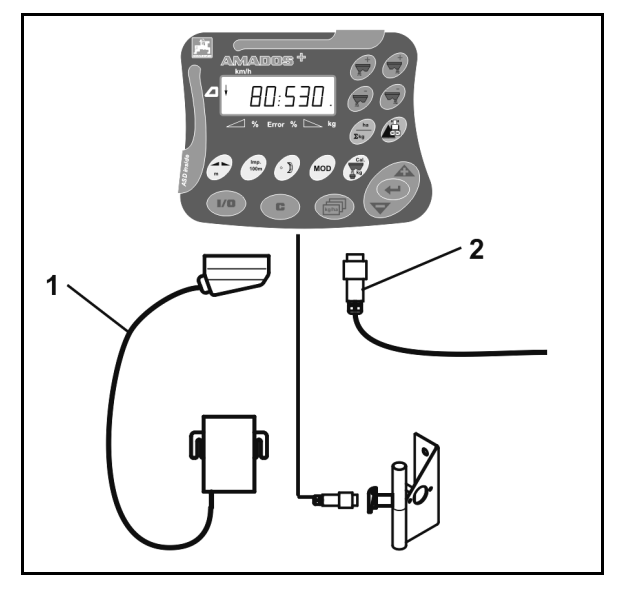

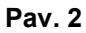

## **5.2 AMADOS+ įjungimas ir išjungimas**

.

 $\mathbf{I}/\mathbf{O}$ Norėdami įjungti ir išjungti **AMADOS<sup>+</sup>** , spauskite mygtuką

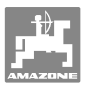

## **5.3 Pagrindinių nustatymų atlikimas (nuo 1 iki 9 režimo)**

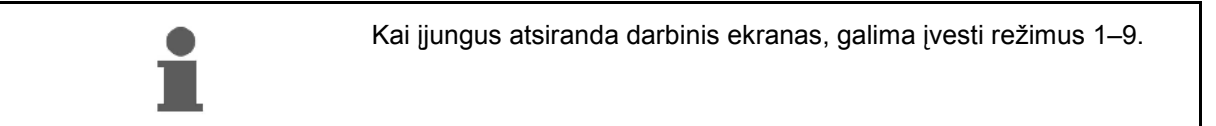

#### **Režimų 1–9 indikacija**

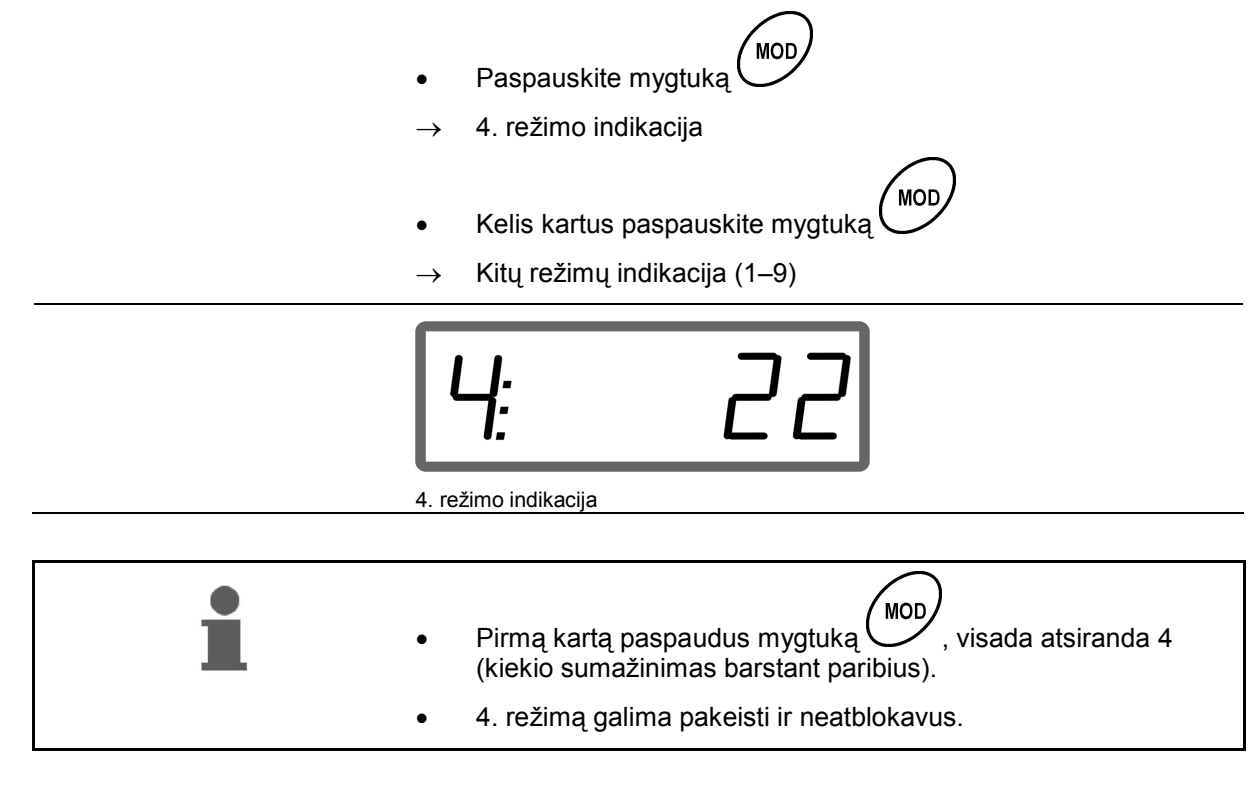

#### **Režimų 1–9 keitimas:**

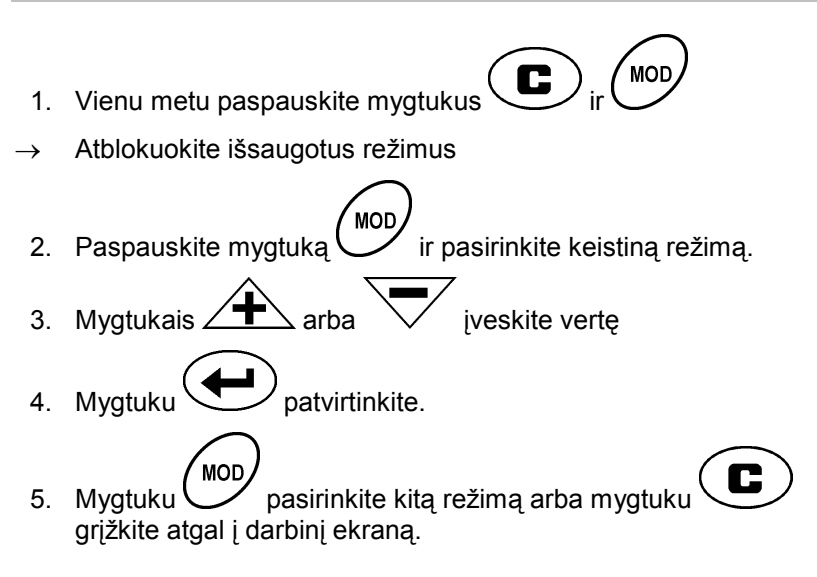

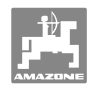

#### **1 režimas**

#### **Mašinos tipo pasirinkimas**

- 2 = ha skaitiklis
- 5 = pasirinkti trąšų barstomąją **ZA-M** (gamyklos nustatymas)

#### **2 režimas**

Žingsnių kiekio įvedimas ( **% )** 

Išberiamo kiekio sumažinimo arba padidinimo įvedimas paspaudus mygtuką (vienoje pusėje arba abiejose pusėse)

(0– 99 %, gamyklos nustatymas 10 %)

#### **3 režimas**

#### **Limiter su padėties jutikliu (pasirinktis)?**

- 0 = **Limiter** be padėties jutiklio, ne **Limiter** gamyklos nustatymas.
- 1 = **Limiter** su padėties jutikliu, sumontuotas kairėje pusėje.
- 2 = **Limiter** su padėties jutikliu, sumontuotas dešinėje pusėje.

#### **4 režimas**

#### **Kiekio, skirto paribiams barstyti, sumažinimo (%) įvedimas**

Ribos pusės dozavimo sklendės kiekio, skirto paribiams bei paribiams ir grioviams barstyti, sumažinimas.

(0–99 %, gamyklos nustatymas 0 %)

#### **5 režimas**

#### **Maksimalaus pageidaujamo užduočių skaičiaus įvedimas**

(1–99 %, gamyklos nustatymas 20 %)

#### **6 režimas**

#### **Numatyto vidutinio darbinio greičio įvedimas**

**AMADOS<sup>+</sup>** reikalinga įvestis trąšų kalibravimo koeficientui nustatyti.

(nuo 0 iki 99 km/h, gamyklos nustatymas 12 km/h)

#### **7 režimas**

#### **nereikalinga įvestis**

**8 režimas** 

#### **Greičio važiavimo imitatoriaus teorinio važiavimo įvedimas**

(nuo 0 iki 99,9 km/h, gamyklos nustatymas 0 km/h  $\rightarrow$  važiavimo imitatorius išjungtas)

#### **9 režimas**

#### **Nuosekliosios sąsajos perdavimo spartos įvedimas**

(57 600 bodų / gamyklos nustatymas 19 200 bodų)

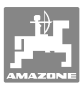

## **5.4 100 m tenkančių impulsų aptikimas**

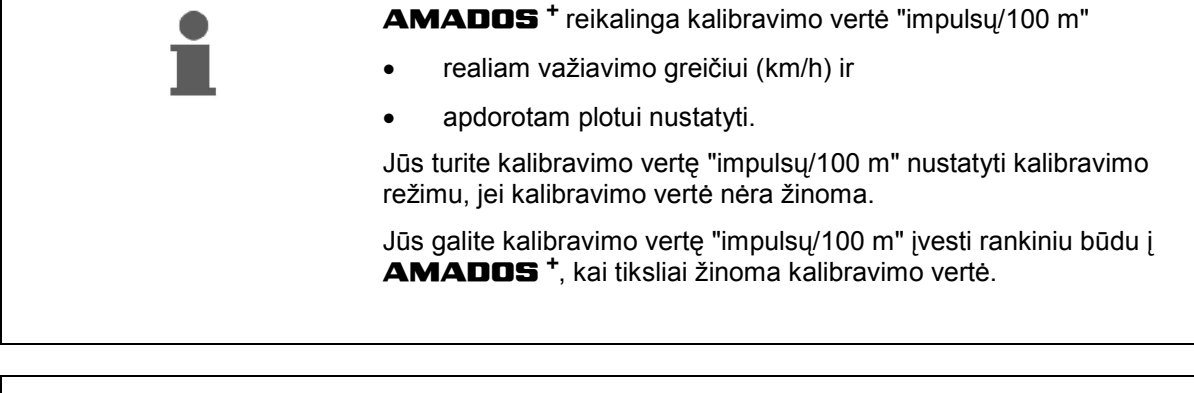

Tikslią kalibravimo vertę "impulsų/100 m" būtinai nustatykite kalibravimo režimu:

- prieš eksploatacijos pradžią.
- jei naudojate kitą traktorių arba pasikeitus traktoriaus padangų dydžiui.
- atsiradus skirtumams tarp apskaičiuoto ir realaus važiavimo greičio / nuvažiuoto kelio.
- atsiradus skirtumams tarp apskaičiuoto ir iš tikrųjų apdoroto ploto.
- esant skirtingoms dirvos sąlygoms.

Jūs turite kalibravimo vertę "impulsų/100 m" nustatyti lauke, kuriame yra tipiškos eksploatacijos sąlygos. Jei barstoma, esant įjungtai visų ratų pavarai, nustatydami kalibravimo vertę, taip pat turite įjungti visų ratų pavarą.

#### **Impulsų/100 m aptikimas:**

- 1. Dirvoje tiksliai išmatuokite 100 m matavimo atkarpą.
- 2. Pažymėkite pradžios ir pabaigos tašką (Pav. 3).

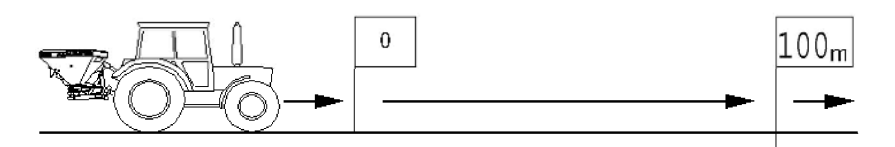

#### **Pav. 3**

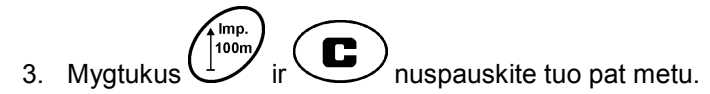

- 4. Nuvažiuokite tiksliai 100 m matavimo atkarpą ir sustokite.
- $\rightarrow$  Per kalibravimo važiavimą nespauskite nė vieno mygtuko.

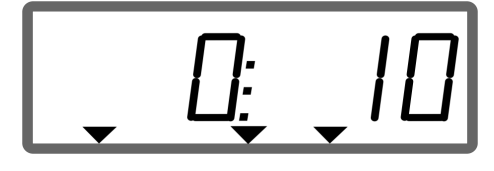

Indikacija per kalibravimą

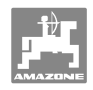

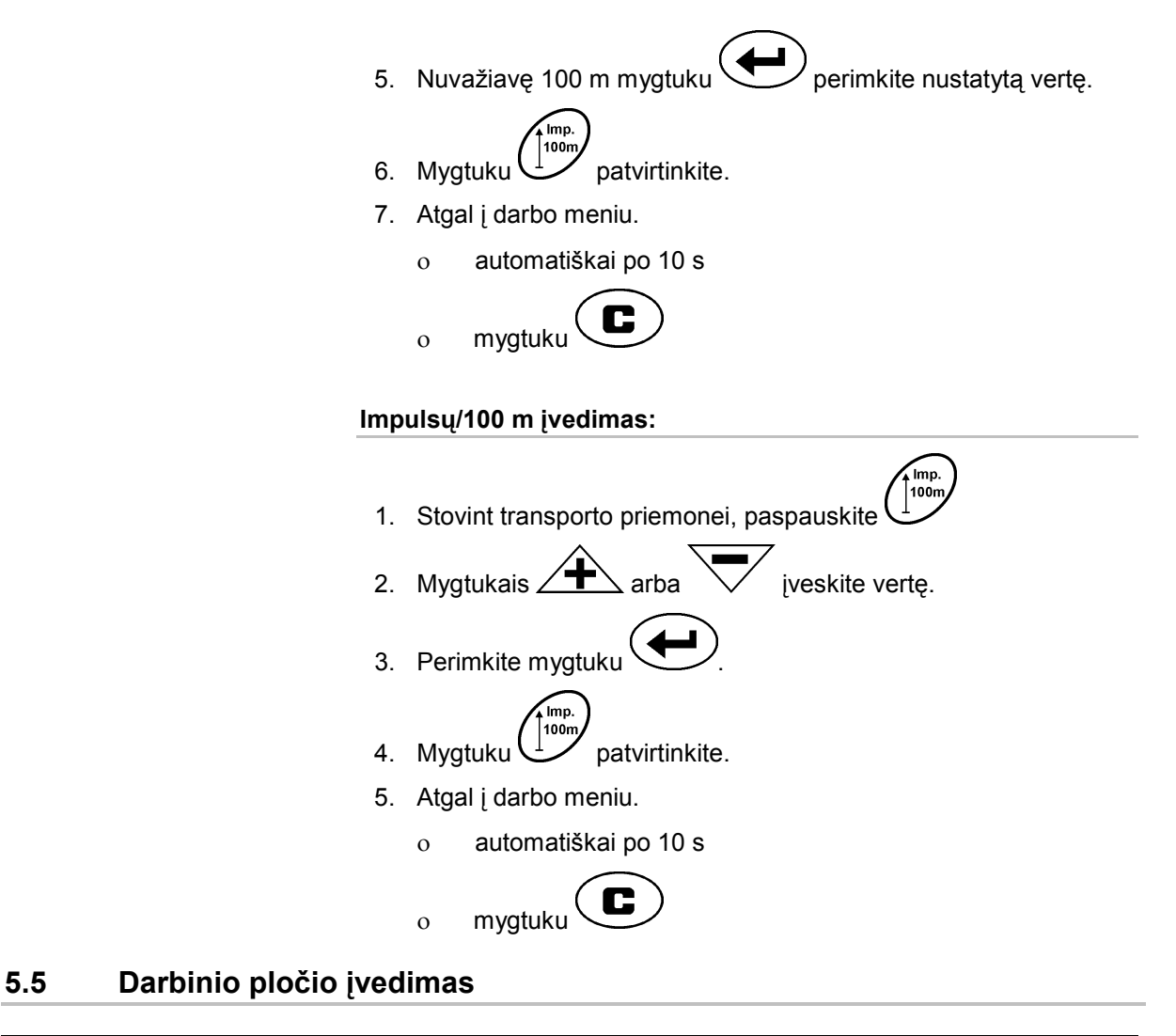

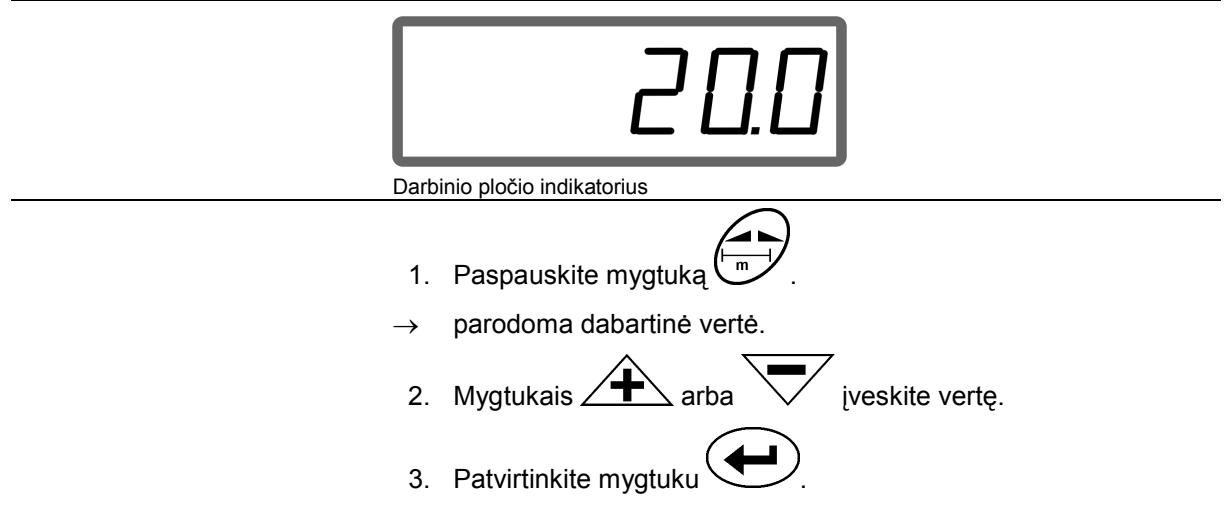

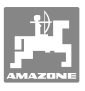

## **5.6 Išberiamo kiekio nustatymas ir užduoties įvedimas**

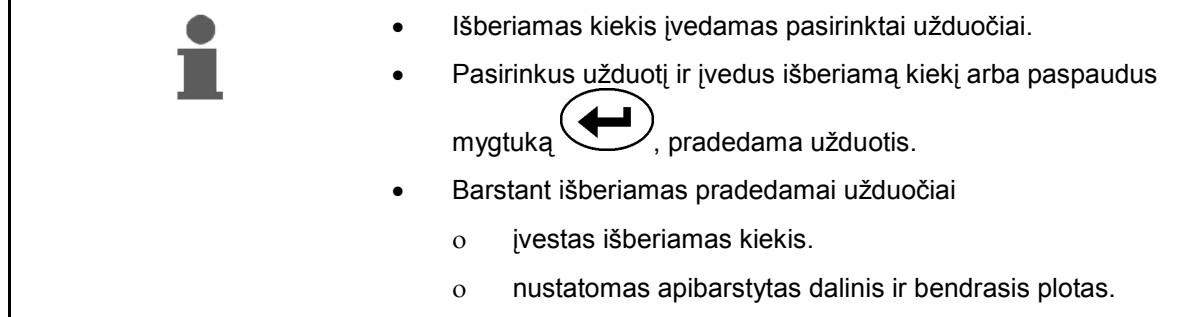

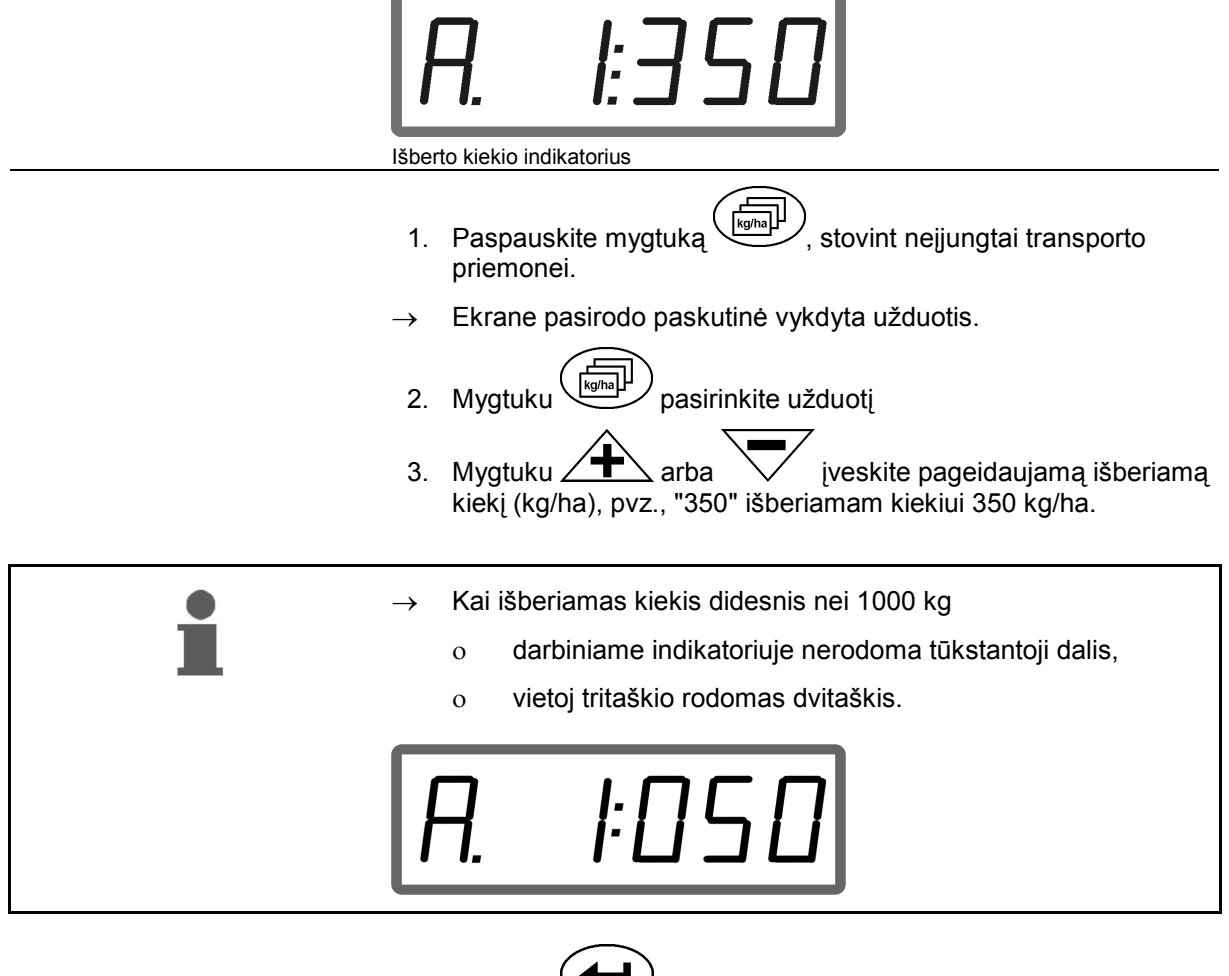

4. Mygtuku patvirtinkite.

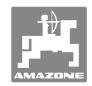

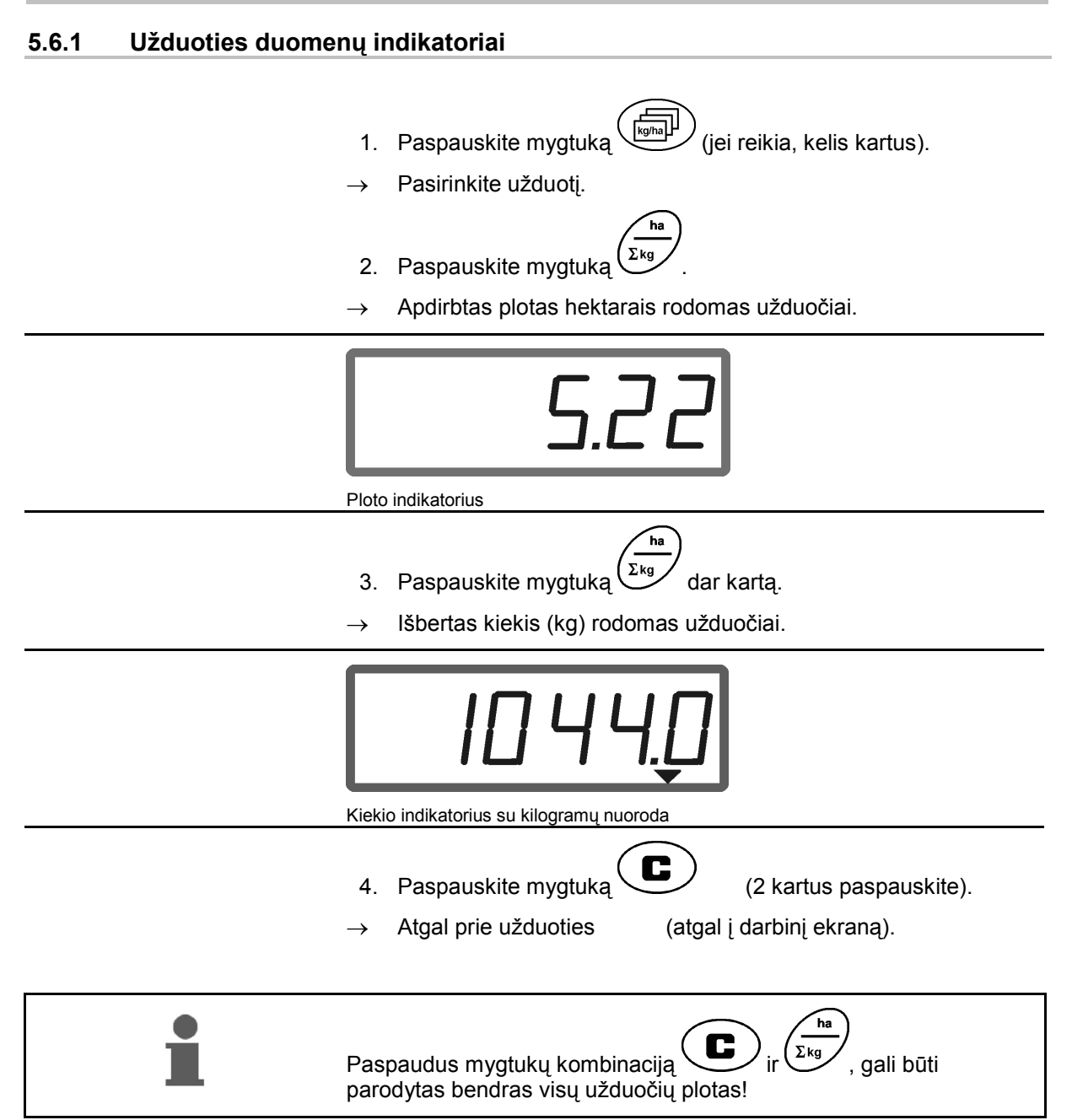

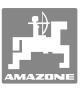

#### **5.6.2 Užduoties duomenų šalinimas**

Vienai užduočiai išsaugotus duomenis ištrinkite taip.

- 1. Paspauskite mygtuka (iei reikia, kelis kartus).
- Pasirinkite trintiną užduotį.
- 2. Mygtukus  $\left(\frac{1}{\epsilon}\right)$  ir  $\left(\frac{1}{\epsilon}\right)$  nuspauskite tuo pat metu.
- $\rightarrow$  Užduoties duomenys ištrinami.
- 3. Paspauskite mygtuka  $\bigcup$  (2 kartus paspauskite).
- $\rightarrow$  Atgal prie užduoties (atgal į darbinį ekraną).

#### **5.6.3 Išorinė užduotis (ASD)**

Naudojant PDA kompiuterį, išorinį užsakymą galima perduoti **AMADOS +** .

Šiam užsakymui visada priskiriamas AE pavadinimas (Pav. 4).

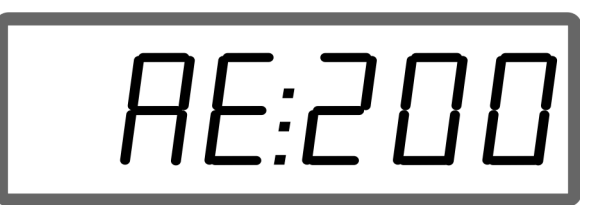

**Pav. 4** 

X  $\overline{3}$  $\circ$  $\sqrt{8}$  $\overline{2}$ 

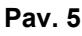

Duomenys perduodami nuosekliąja sąsaja.

- Tokiu atveju nustatoma 19 200 arba 57 600 bodų nuosekliosios sąsajos perdavimo sparta (9 režimas).
- Bus reikalingas Y kabelis.

#### Pav. 5/...

- (1) Jungtis PDA kompiuteriui
- (2) Signalo lizdo arba jutiklio jungtis "impulsais/min."
- (3) Prijungimas prie **AMADOS<sup>+</sup>**(4).

Išorinė užduotis paleidžiama ir užbaigiama, naudojant prijungtą kompiuterį.

Avarinis išorinės užduoties išjungimas **AMADOS<sup>+</sup>** :

 $M$ ygtukus  $\bigoplus_{ir}$  ir  $\bigoplus$  nuspauskite tuo pat metu.

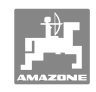

## **5.7 Išberiamo kiekio patikrinimas**

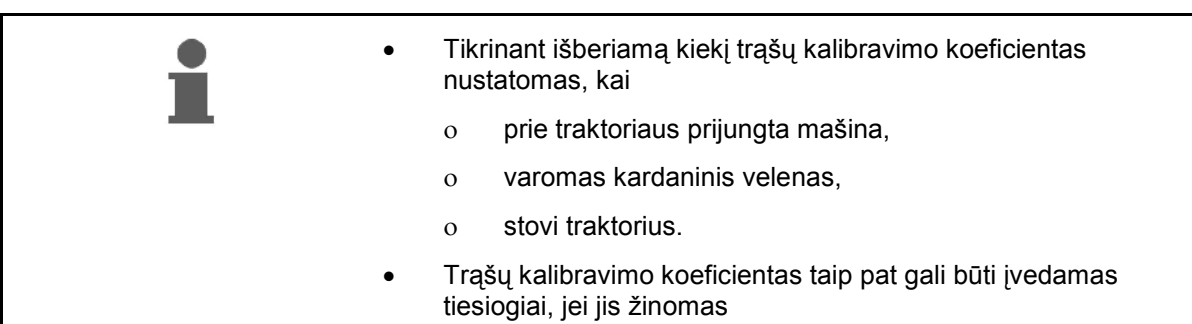

#### **Trąšų kalibravimo koeficiento nustatymas**

Trąšų kalibravimo koeficientas lemia **AMADOS<sup>+</sup>** reguliavimo charakteristiką ir priklauso nuo

- barstomų trąšų srauto,
- įvesto išberiamo kiekio,
- įvesto darbinio pločio.

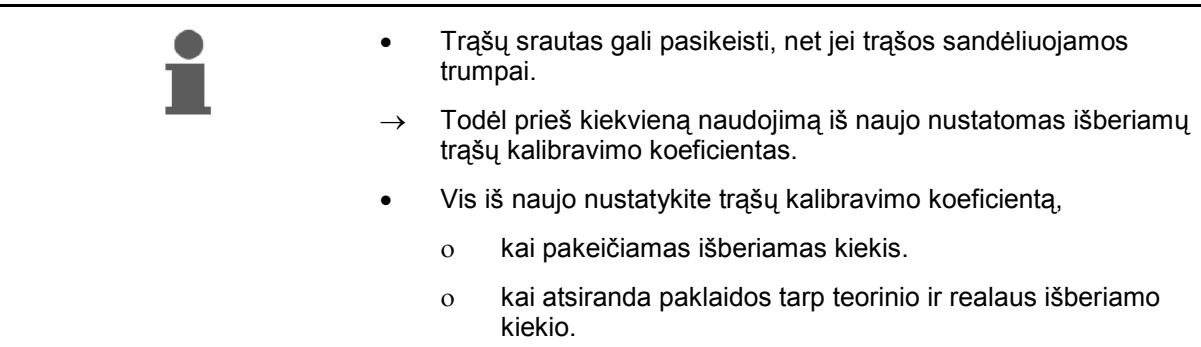

Laikykitės Lentelė 1 maks. įvestinų išberiamų kiekių atsižvelgdami į darbinį plotį ir darbo greitį.

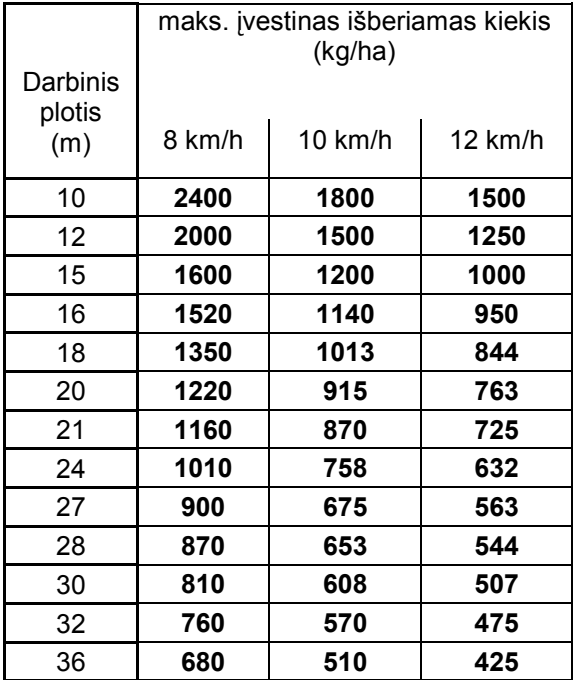

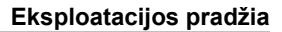

#### **Trąšų kalibravimo koeficiento nustatymas mašinai stovint**

- 1. Patikrinkite pageidaujamo išberiamo kiekio ir darbinio pločio įvestis ir, jei reikia, koreguokite.
- 2. Į maitinimo rezervuarą įpilkite pakankamai trąšų.
- 3. Nuimkite **kairįjį** barstymo diską ir sparnuotąją veržlę vėl įsukite į reduktoriaus veleną.
- 4. Surinkimo indą pritvirtinkite po išbyrėjimo anga, žr. **ZA-M** eksploatavimo instrukciją.

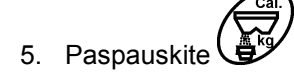

6. Mygtukais  $\angle$   $\blacktriangleright$  arba  $\sqrt{\phantom{a}}$  jveskite kalibravimo vertę ekrane, pvz., 1.00.

Norint įvesti kalibravimo koeficientą,

- galima vadovautis barstymo lentelėje pateiktu kalibravimo koeficientu (kiekio koeficientu),
- remtis empirinėmis vertėmis.

#### **Realistiniai kalibravimo koeficientai (0.7–1.4):**

- maždaug 0.7 karbamidui
- maždaug 1.0 kalcio amonio salietrai (KAS)
- maždaug 1.4 smulkioms, sunkioms PK trąšoms

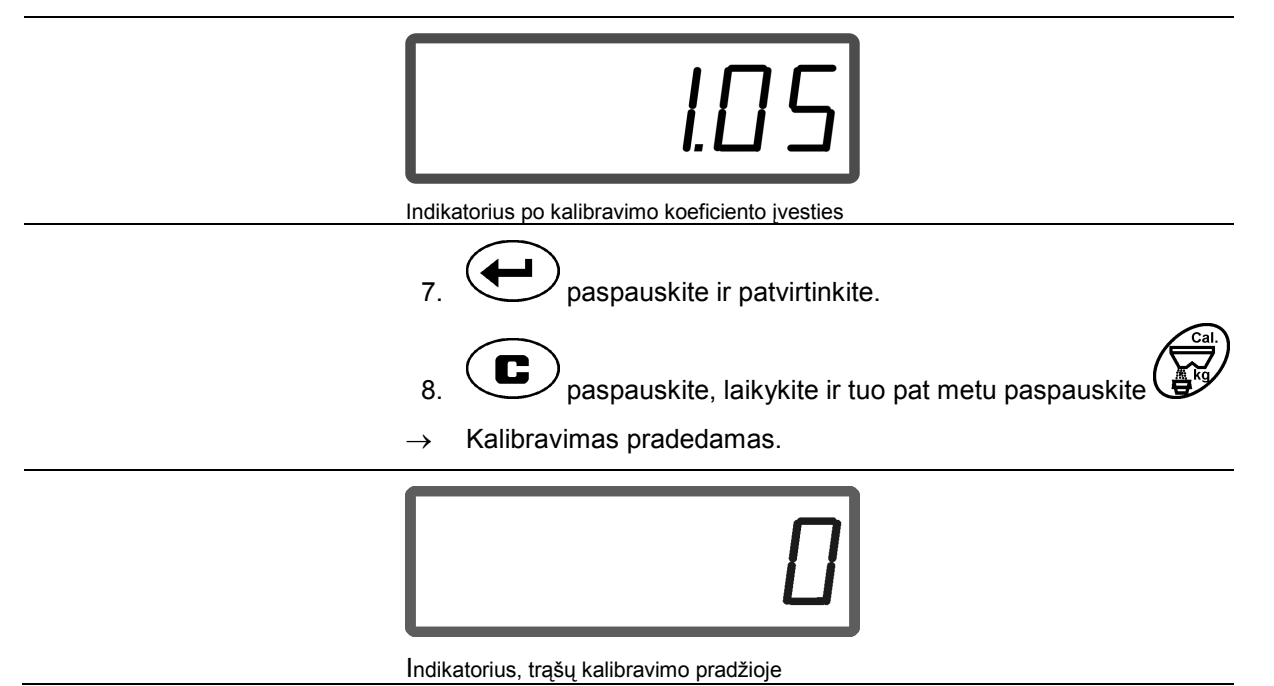

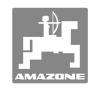

- 9. Įjunkite kardaninį veleną sūkių skaičiumi pagal lentelę.
- 10. Atidarykite uždarymo sklendę kairėje
- $\rightarrow$  Ekrane rodomas sklendės atidarymo laikas.
- 11. Uždarykite kairiąją uždarymo sklendę,
- $\rightarrow$  kai kibiras yra pilnas.

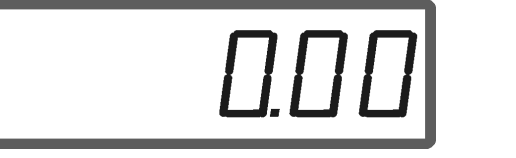

Indikatorius po sklendės uždarymo

- 12. Pasverkite surinktą trąšų kiekį.
- Naudojamos svarstyklės turi atitinkamai tiksliai sverti. Dėl netikslių svarstyklių gali būti neteisingai nustatytas išbiręs kiekis.
	- Atsižvelkite į kibiro svorį.

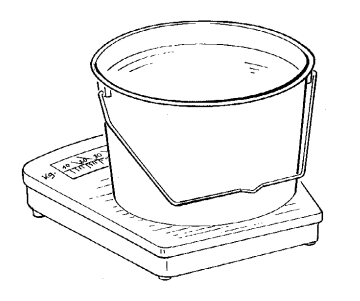

13. Trąšų svorį pasirinkite ekrane mygtukais  $\angle \blacktriangle$  arba pvz., "12.50" – 12,5 kg.

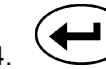

14. **D** paspauskite ir patvirtinkite.

→ **AMADOS<sup>+</sup>** nustato trąšų kalibravimo koeficientą.

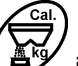

- 15. Paspauskite  $\bigoplus^{\text{log}}$  ir bus rodomas trąšų kalibravimo koeficientas.
- 16. Baigę kalibruoti, vėl sumontuokite barstymo diską.

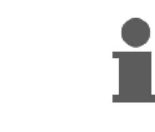

kalibravimo koeficientas.

Paspaudus mygtuką  $\bigoplus^{\omega}$ , bet kuriuo metu gali būti parodytas trąšų

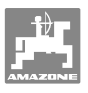

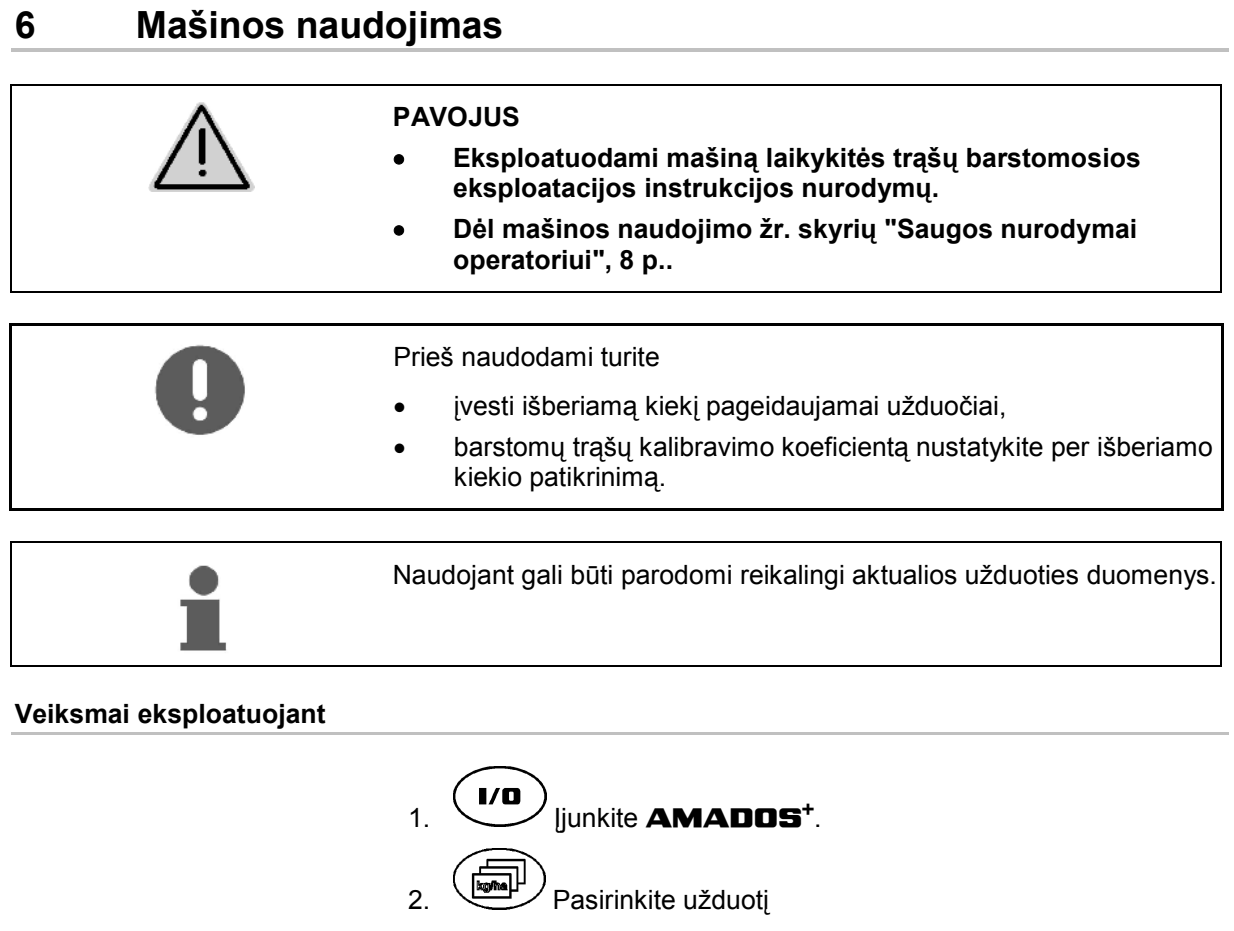

- Patikrinkite nustatytąjį kiekį arba
- Įveskite nustatytąjį kiekį ir patvirtinkite.
- $\overline{3}$ .  $\overline{1}$  Atgal į darbo meniu.

Barstant trąšas darbiniame ekrane rodoma, kad **AMADOS**<sup>+</sup> yra impulsai atstumui apskaičiuoti (Pav. 6/1), atidarytos uždarymo sklendės (Pav. 6/2).

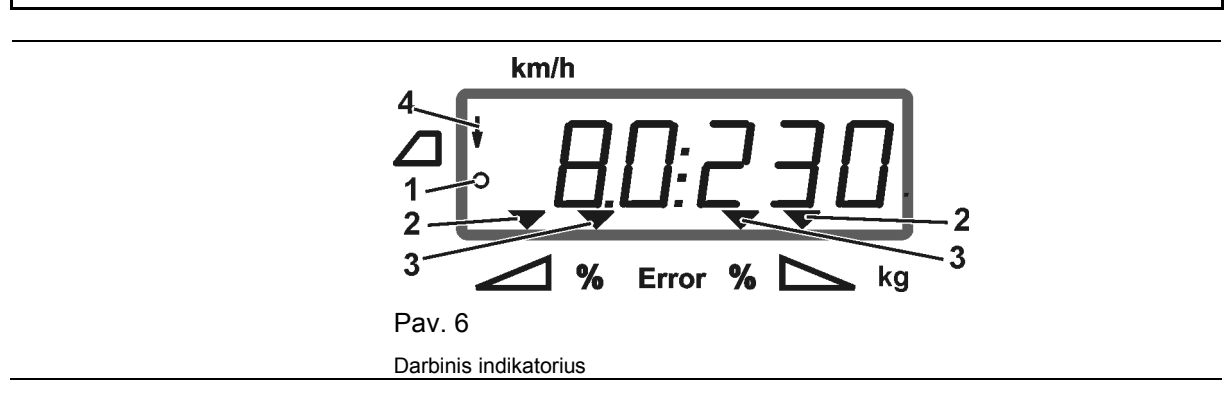

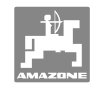

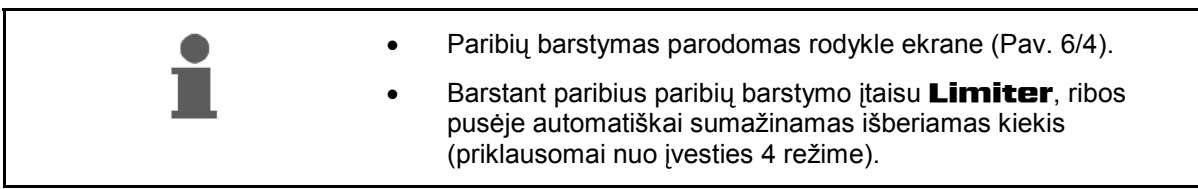

#### **Išberiamo kiekio keitimas barstant**

 Barstant pasirinktą išberiamo kiekio nustatytąją vertę galima keisti abiem sklendėms **kartu** arba kiekvienai sklendei **atskirai**.

- Kiekvieną kartą paspaudus mygtuką, išberiamas kiekis padidinamas arba mažinamas 2 režime įvestu kiekio žingsniu  $(%).$  Kelis kartus paspaudus mygtuką, išberiamas kiekis pakeičiamas kelis kartus.
	- **Paspauskite mygtuką 4** arba
	- $\rightarrow$  Bendras išberiamo kiekio pakeitimas abiem sklendėms.

 Vieną kartą paspaudus mygtuką, pasikeičia nustatytas išberiamas kiekis abiem sklendėms kartu įvestu kiekio žingsniu.

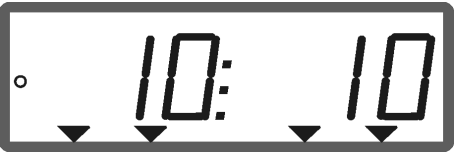

Išberiamo kiekio indikatorius kairėje ir dešinėje +10 %

- **Paspauskite mygtuką .**
- $\rightarrow$  Atskiras, nepriklausomas išberiamo kiekio pakeitimas dešiniajai sklendei.
	- **Paspauskite mygtuką .**
- 
- Atskiras, nepriklausomas išberiamo kiekio pakeitimas kairiajai sklendei.

 Vieną kartą paspaudus mygtuką, pasikeičia nustatytas išberiamas kiekis tam tikrai sklendei įvestu kiekio žingsniu.

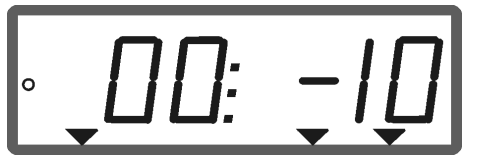

Išberiamo kiekio indikatorius dešinėje – 10 %, kairėje 100 %

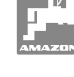

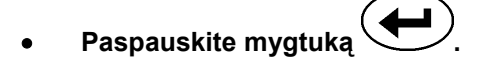

Nustatytasis kiekis vėl atsiranda darbiniame ekrane 100 %.

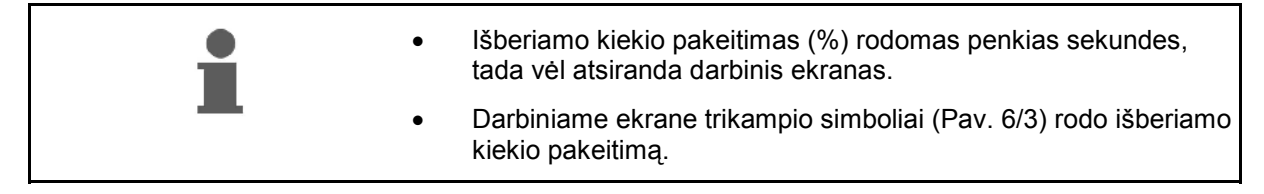

#### **6.1 Atstumo skaitiklis**

Atstumo skaitiklis skirtas laukuose be vėžių (pvz., pievose) prijungiamojo važiavimo atstumui lauke nustatyti.

 1. Lauko gale važiuokite skersai darbinės krypties ir traktoriaus vėžės lygyje (Pav.

7/1) paspauskite mygtuką .

- $\rightarrow$  Atstumas rodomas ekrane.
- 2. Jei ekrane kaip atstumas rodoma darbinio pločio vertė (Pav. 7/2), pradėkite nuo prijungiamojo važiavimo.
- 3. Atstumo skaitiklis išjungiamas,

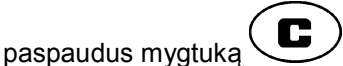

.

 automatiškai praėjus penkioms sekundėms, kai tęsiamas tręšimas.

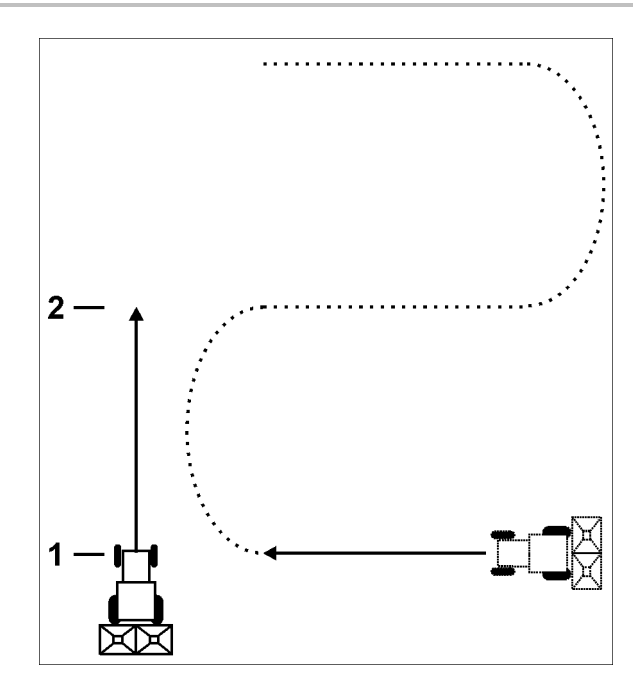

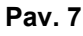

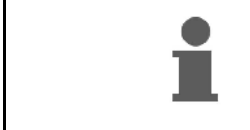

Atstumo skaitiklį galima vėl nustatyti nuo 0, paspaudus mygtuką

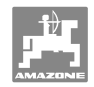

## **7 Valymas, techninė priežiūra ir remontas**

## **7.1 Valymas**

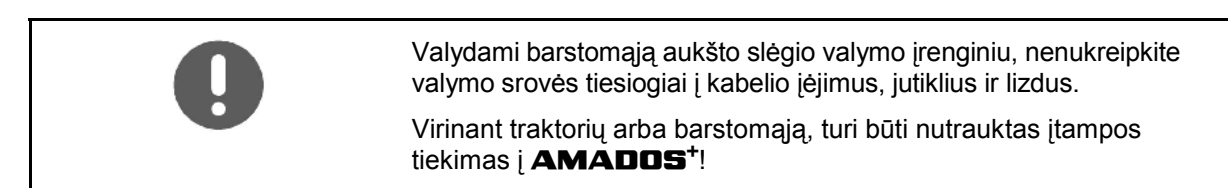

Nuvalę alyva sutepkite dozavimo svirčių lankstų vietas.

**AMADOS<sup>+</sup>** nereikia techninės priežiūros. Žiemą **AMADOS<sup>+</sup>** laikykite šildomoje patalpoje. Nepriskirtus lizdus reikia apsauginiais dangteliais apsaugoti, kad neprasiskverbtų dulkės ir drėgmė.

#### **Sklendžių atidarymas valymo tikslais**

 Norėdami išvalyti trąšų rezervuarą atidarykite dozavimo ir uždarymo sklendes!

- 1. Hidrauliniu būdu atidarykite uždarymo sklendes.
- 2. Mygtuka  $\bigcup$  paspauskite mašinai stovint.
- 3. Paspauskite mygtuką
- Iki galo atsidaro kairioji dozavimo sklendė.
- 4. Paspauskite mygtuka
- $\rightarrow$  Iki galo atsidaro dešinioji dozavimo sklendė.

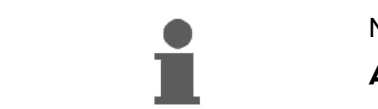

Norėdami uždaryti dozavimo sklendes:

**AMADOS<sup>+</sup>** išjunkite ir vėl įjunkite.

## **7.2 AMADOS+ nustatymas nuo nulio (grįžtis)**

 Po grįžties visiems nustatymams grąžinamos standartinės gamyklos vertės.

Grįžčiai

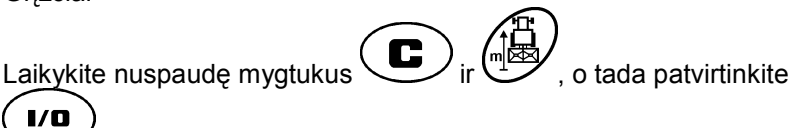

#### **Gamyklos nustatymai:**

.

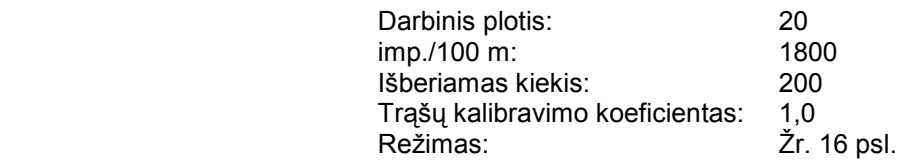

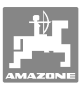

#### **7.3 Pagrindinės dozavimo sklendžių padėties patikrinimas**

 Pagrindinė dozavimo sklendžių padėtis gamykloje nustatyta taip, kad dozavimo sklendės, įjungus **AMADOS<sup>+</sup>** ir uždarius hidraulines sklendes, grįžtų į 0 skalės padėtį.

Pagrindinės dozavimo sklendžių padėties keitimas reikalingas tik tuomet, kai

- nustatoma, jog abu piltuvai ištuštinami netolygiai,
- pakeičiamas servovariklis,
- labai skiriasi pageidaujamas ir realus išberiamas kiekis ir negalimos kalibravimo klaidos bei kitos klaidų priežastys.
	- 1. Prijunkite maitinimo linijas
		- Traktoriaus maitinimo liniją prijunkite prie **AMADOS<sup>+</sup>** ,
		- įkiškite mašinos kištuką į **AMADOS<sup>+</sup>**,
		- prijunkite hidraulines žarnas.
	- 2. Rezervuaro **nepildykite** trąšomis.
- 3. Įjunkite **AMADOS<sup>+</sup>** .
- 4. Mygtukus ir  $\bigcup_{i}$ r  $\bigcup_{n}$ uspauskite tuo pat metu.
- Rodomas kairiojo servovariklio impulsų skaičius **0 +/– 5,** kai uždaryta dozavimo sklendė.
- 5. Paspauskite mygtuką .
- Atidaryta kairioji dozavimo sklendė.
- Ekrane turi atsirasti impulsų skaičius **1500 +/– 5** imp.
- Rodyklė turi rodyti kairiosios dozavimo sklendės padėtį **41±1**.
- 6. Paspauskite mygtuką .
- Rodomas dešiniojo servovariklio impulsų skaičius **0 +/– 5,** kai uždaryta dozavimo sklendė.

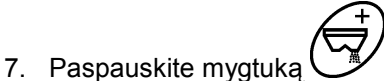

- 
- $\rightarrow$  Atidaryta dešinioji dozavimo sklendė.

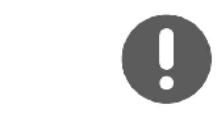

- Ekrane turi atsirasti impulsų skaičius **1500 +/– 5** imp.
- Rodyklė turi rodyti dešiniosios dozavimo sklendės padėtį **41±1**.

Jei rodomi impulsų skaičiai tolerancijos diapazone, patikrinkite abiejų dozavimo sklendžių išbėrimo angą naudodami nustatymo šabloną.

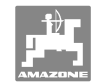

#### **Valymas, techninė priežiūra ir remontas**

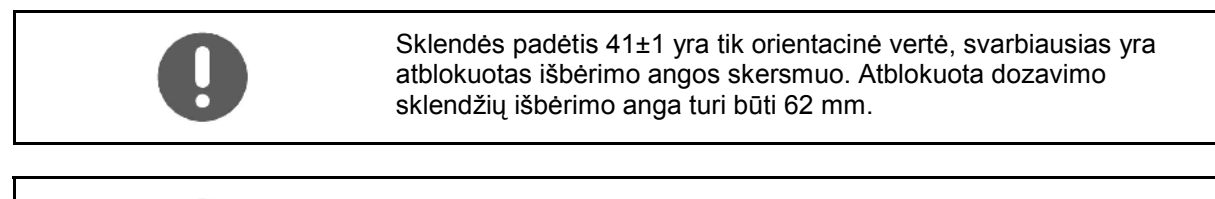

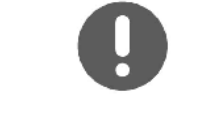

Jei rodomi impulsų skaičiai nėra tolerancijos diapazone, pasitarkite su mūsų techninės priežiūros tarnyba.

Jei nerodomas impulsų skaičius, galimas defektas, priimant signalą servovariklyje.

#### **7.3.1 Išbėrimo angos patikrinimas**

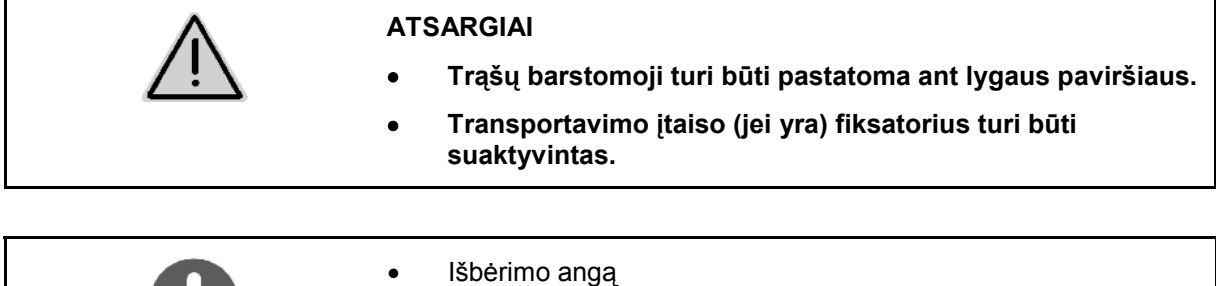

- reikia prašyti patikrinti specialiose dirbtuvėse arba
- naudokite nustatymo šabloną (užsakymo Nr. 915018).
- Patikrinkite išbėrimo angas abiejose pusėse.

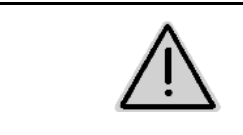

#### **ATSARGIAI**

**Suveikus sklendėms, nesilieskite prie praleidimo angos! Suspaudimo pavojus!** 

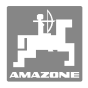

Pro atblokuotą išleidimo angos skersmenį turi lengvai prasisukti nustatymo šablonas.

- 1. Atidarykite uždarymo sklendes.
- 2. Nustatymo šabloną (Pav. 8/1) vienu galu įkiškite į išbėrimo angos smaigalį.
- 3. Nustatymo šabloną pasukite apie sukimo tašką.

Nustatymo šablonas

- turi būti pasukamas per išbėrimo angą,
- tačiau neturi būti tarpo iki sklendės.

Jei taip nėra (atblokuotas angos skerspjūvis per mažas arba per didelis), suderinkite servovariklio konsolės tvirtinimą su dozavimo sklendės nukreipiančiąja taip:

- 1. Atsukite tvirtinimo varžtus (Pav. 9/2) iš servovariklio konsolės (Pav. 9/3).
- 2. Ikiškite nustatymo šabloną (Pav. 9/1) į išbėrimo anga.
- 3. Servovariklio konsolę (Pav. 9/3) pasukite prieš nustatymo šabloną ir vėl priveržkite tvirtinimo varžtus (Pav. 9/2).
- 4. Dar kartą patikrinkite angos skerspjūvį naudodami nustatymo šabloną.

Patikrinkite, ar barstymo kiekio skalėje (Pav. 10/1) rodoma dozavimo sklendės padėtis 41. Atlaisvinkite, jei reikia, rodyklės pritvirtinimo elementą (Pav. 10/2) ir lygiuokite rodyklę (Pav. 10/3) ties skalės verte 41.

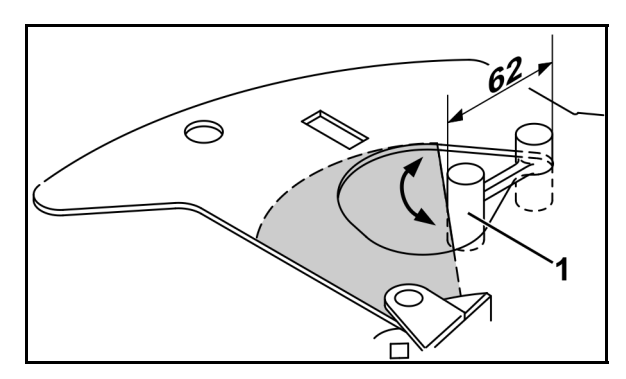

**Pav. 8** 

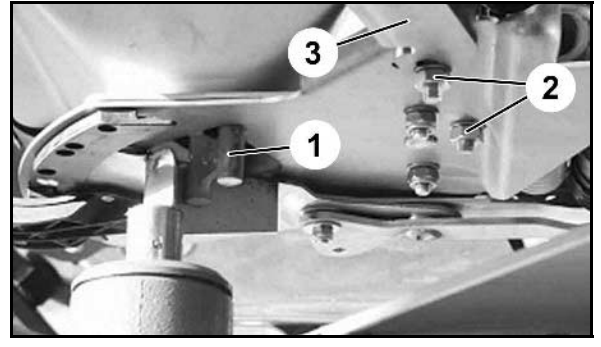

**Pav. 9** 

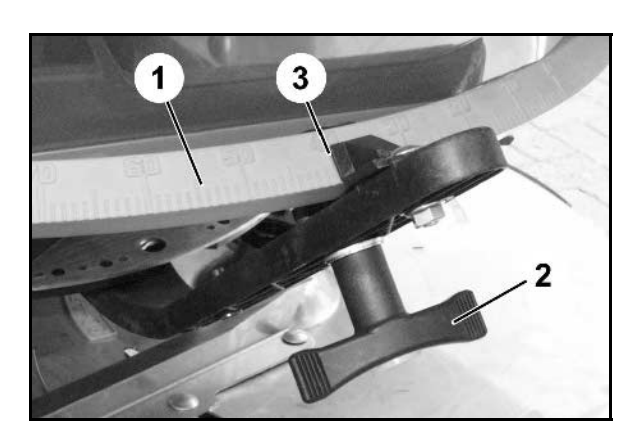

**Pav. 10** 

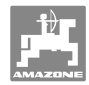

## **8 Sutrikimai**

## **8.1 Aliarmo pranešimai**

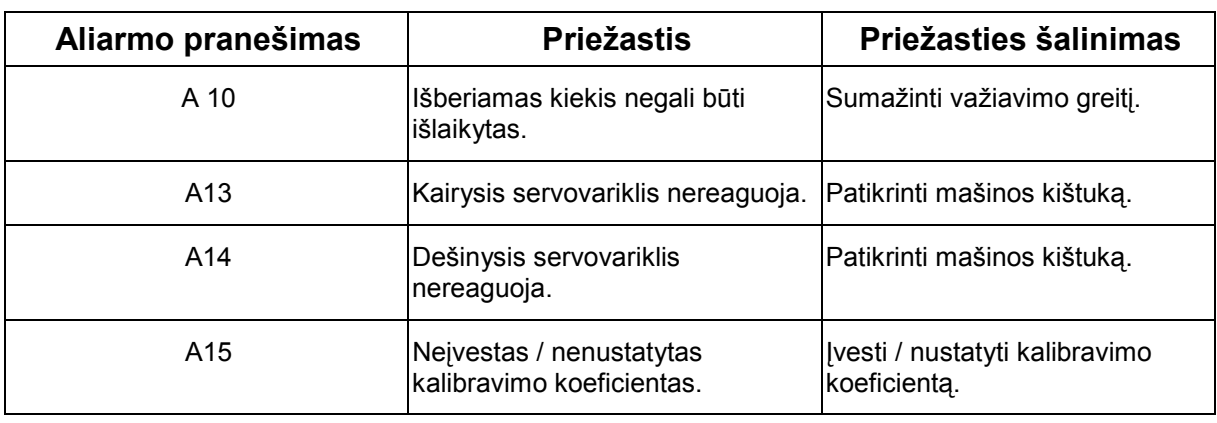

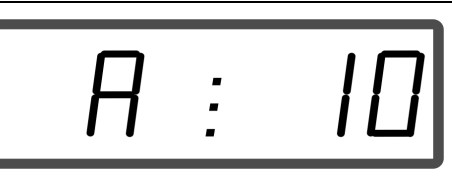

Aliarmo pranešimo indikatorius

### **8.2 Servovariklių gedimas**

Jei atsiranda **AMADOS<sup>+</sup>** arba elektros servovariklių gedimų, kurių negalima iš karto pašalinti, galima tęsti darbą **nukabinus servovariklius**.

Šiuo atveju kiekis pagal išbėrimo lentelę nustatomas reguliavimo svirtimi (Pav. 11/1).

- 1. Uždarykite uždarymo sklendę.
- 2. Atsukite sparnuotąją veržlę (Pav. 11/2).
- 3. Skalėje raskite reikiamą sklendės padėtį (Pav. 11/3).
- 4. Reguliavimo svirties rodyklės (Pav. 11/5) nuskaitymo briauną (Pav. 11/4) nustatykite ties skalės verte.
- 5. Vėl priveržkite sparnuotąją veržlę (Pav.  $11/2$ ).

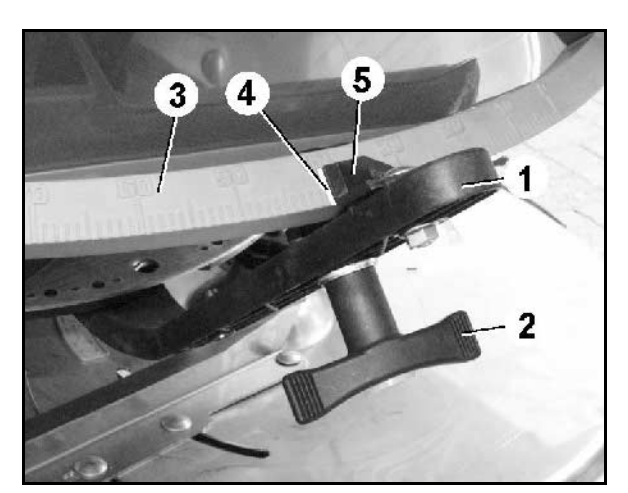

**Pav. 11** 

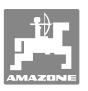

#### **Servovariklių nukabinimas:**

- 1. Abu apsauginius veržtuvus (Pav. 12/1) pašalinkite replėmis (Pav. 12/2).
- $\overline{\phantom{a}}$

**Pav. 12** 

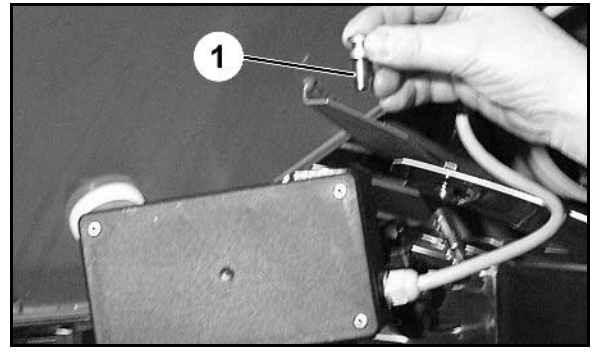

**Pav. 13** 

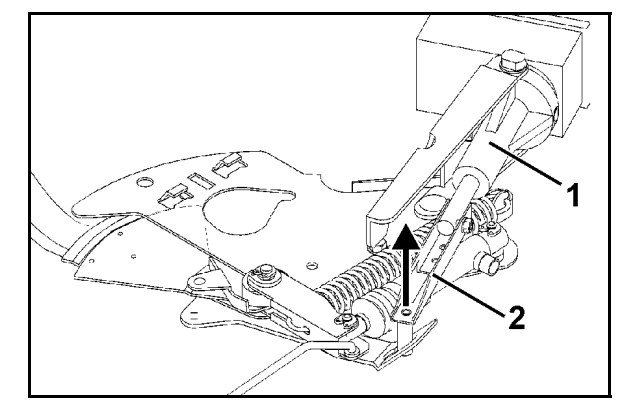

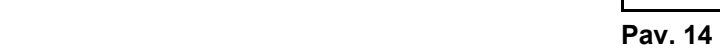

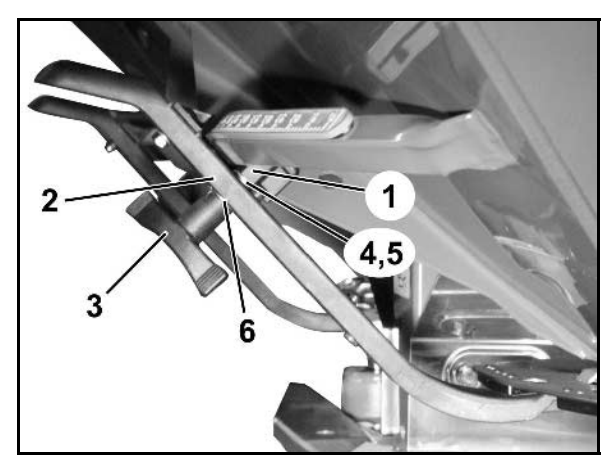

**Pav. 15** 

- 2. Ištraukite abu lankstinius varžtus (Pav. 18/1).
- 3. Servovariklį išimkite iš variklio konsolės.

- 4. Pakelkite servovariklį ir švaistiklį (Pav. 14/1, Pav. 14/2) nukabinkite nuo dozavimo sklendės kištukinės jungties.
- 5. Tada, remdamiesi nurodymais, variklį su nukabintu švaistikliu vėl pritvirtinkite prie variklio laikiklio.

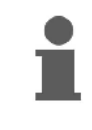

Nukabintą švaistiklį pritvirtinkite pagalbinėmis priemonėmis, kad jis nepakryptų į hidraulinių cilindrų veikimo sritį.

- 6. Reguliavimo svirties (Pav. 15/2) veržiamąjį įtaisą (Pav. 15/1) nustatykite taip:
- 7. Išsukite sparnuotąją veržlę (Pav. 15/3).
- 8. Išimkite varžtą ir abiejų poveržlių (Pav. 15/4) padėtį pakeiskite iš galo (Pav. 15/5) į priekį (Pav. 15/6).

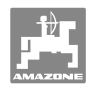

## **9 Įėjimai AMADOS+**

Per įėjimus E1–E8 **AMADOS<sup>+</sup>** gauna duomenis, kurie reikalingi, kad tinkamai veiktų.

Ekrane gali būti rodomi įėjimai, kad būtų apribotas galimas sutrikimas.

- 1. Mygtukus  $\left(\bigcup_{i} \left( \frac{r_{\text{norm}}}{r_{\text{norm}}} \right)$  nuspauskite tuo pat metu.
- $\rightarrow$  Rodomas įėjimas E1.
- 2. Paspauskite mygtukus  $\overbrace{\mathbf{+}}$  arba
- $\rightarrow$  Kad būtų rodomi įėjimai nuo E1 iki E8
- 3. Paspauskite mygtuką $\left(\begin{array}{c} \bullet \end{array}\right)$
- $\rightarrow$  Atgal į darbinį ekraną

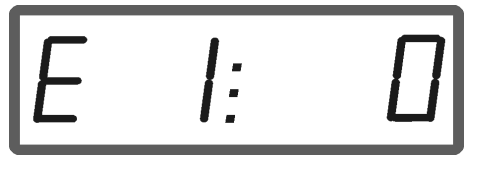

Įėjimo 1 indikatorius

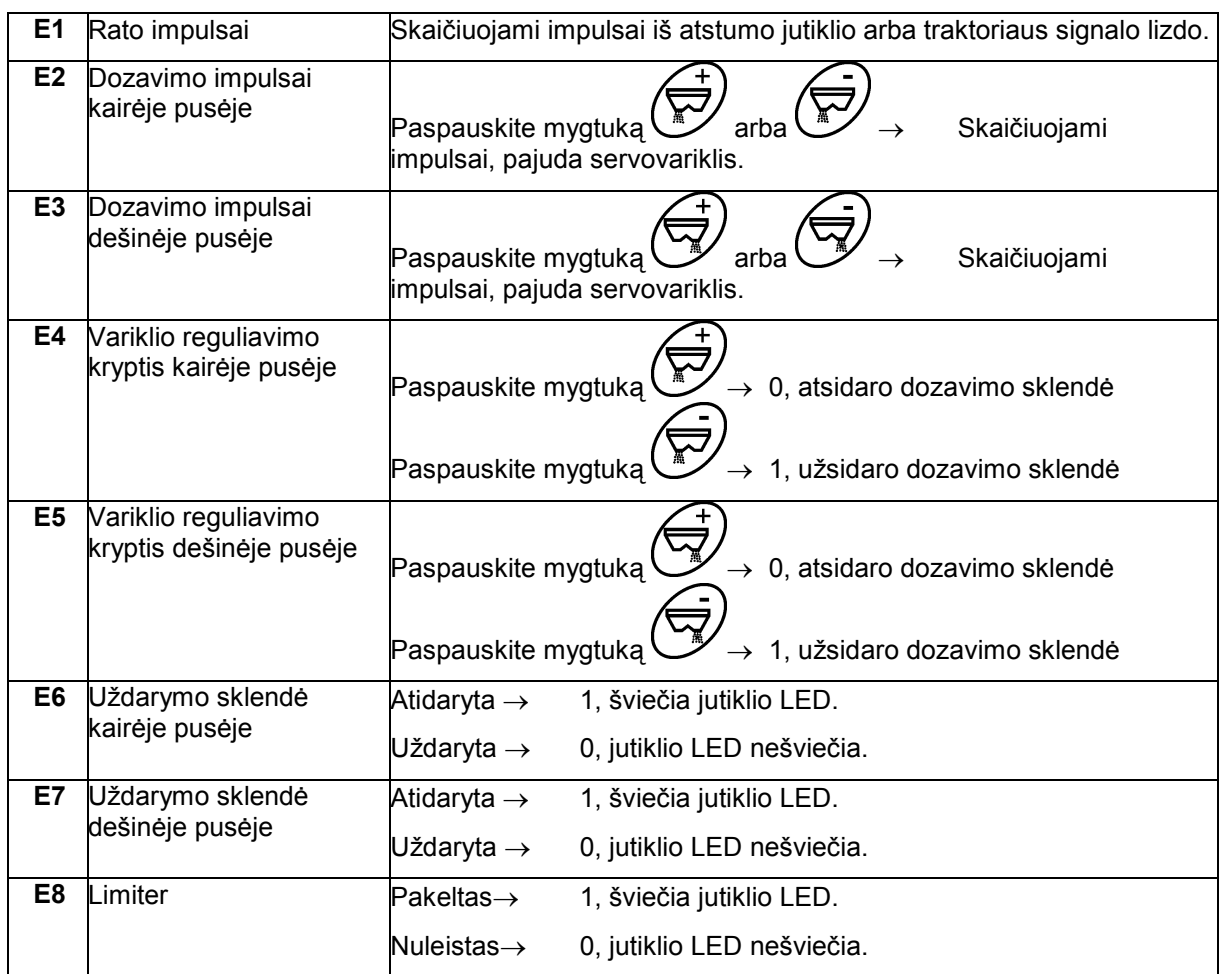

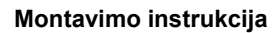

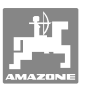

## **10 Montavimo instrukcija**

## **10.1 Konsolė ir kompiuteris**

- Konsolė (Pav. 16/1) turi būti montuojama prie kabinos vairuotojui matomoje ir pasiekiamoje vietoje iš dešinės, o primontuota turi nevirpėti ir būti laidi elektrai. Atstumas iki radijo ryšio prietaiso arba antenos turi būti ne mažesnis nei 1 m.
- 1. Laikiklis su kompiuteriu (Pav. 16/2) užmaunamas ant konsolės vamzdžio.
- 2. Akumuliatoriaus jungiamojo kabelio lizdą (Pav. 16/3) pritvirtinkite prie konsolės.
- 3. Optimalus ekrano stebėjimo kampas nustatomas sukiojant kompiuterį.

Būtina, kad kompiuterio korpusas per konsolę turėtų elektrai laidų susijungimą su traktoriaus važiuokle. Montuojant reikia pašalinti montavimo vietose esančius dažus, kad būtų išvengta elektrostatinės iškrovos.

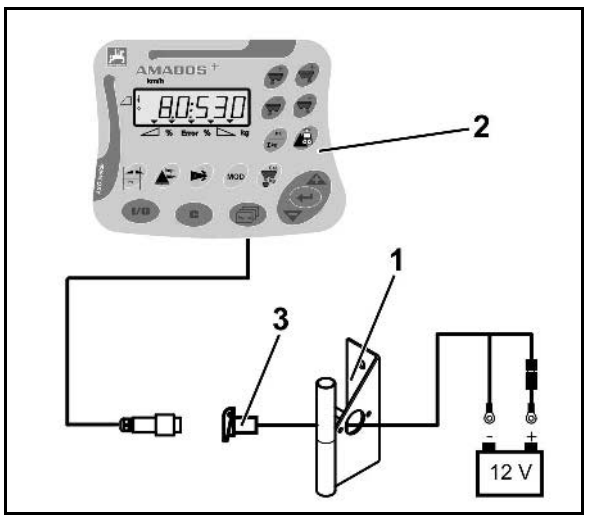

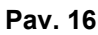

## **10.2 Akumuliatoriaus jungiamasis kabelis**

Reikalinga darbinė įtampa yra **12 V** ir turi būti imama tiesiogiai iš akumuliatoriaus arba 12 voltų starterio.

- 1. Nutieskite akumuliatoriaus jungiamąjį kabelį nuo traktoriaus kabinos iki traktoriaus akumuliatoriaus ir užfiksuokite. Tiesdami akumuliatoriaus jungiamąjį kabelį jo stipriai neužlenkite.
- 2. Akumuliatoriaus jungiamąjį kabelį sutrumpinkite iki reikiamo ilgio.
- 3. Nuo kabelio galo nuimkite apie 250–300 mm apvalkalo.
- 4. Nuo laidų galų atskirai nuimkite po 5 mm izoliacijos. **Pav. 17**

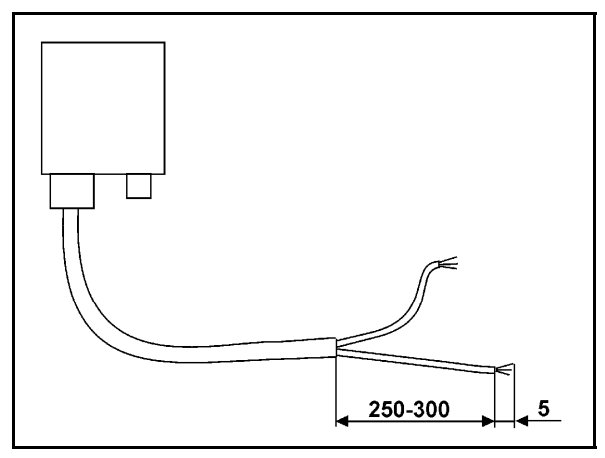

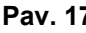

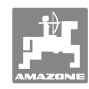

#### **Montavimo instrukcija**

- 5. Mėlyną kabelio gyslą (masė) įkiškite į žiedinį spaustuką (Pav. 18/1).
- 6. Suspauskite plokščiosiomis replėmis.
- 7. Rudą kabelio gyslą (+ 12 voltų) įkiškite į laisvą stumiamojo jungtuvo galą (Pav. 18/2).
- 8. Suspauskite plokščiosiomis replėmis.
- 9. Stumiamąjį jungtuvą (Pav. 18/2) sutraukite šilumos šaltiniu (žiebtuvėliu arba karšto oro pūtikliu), kol ims tekėti klijai.
- 10. Akumuliatoriaus jungiamąjį kabelį prijunkite prie traktoriaus akumuliatoriaus:
	- Rudą kabelio gyslą prie akumuliatoriaus **+** poliaus.
	- Mėlyną kabelio gyslą prie akumuliatoriaus **-** poliaus.

**Prieš prijungiant AMADOS<sup>+</sup> prie traktoriaus, turinčio ne vieną akumuliatorių, remiantis traktoriaus eksploatacijos instrukcija arba pasiteiravus traktoriaus gamintojo, reikia išsiaiškinti, prie kurio akumuliatoriaus reikia prijungti kompiuterį!** 

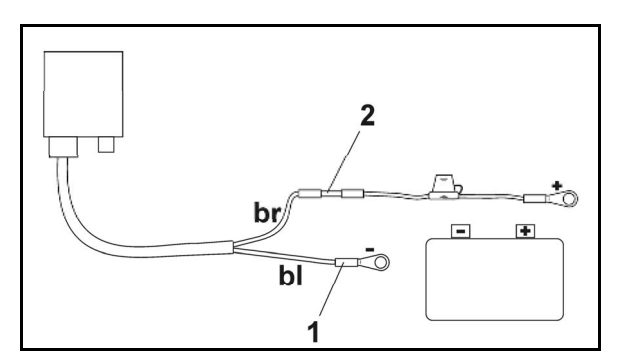

**Pav. 18** 

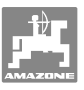

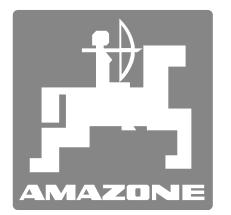

# **AMAZONEN-WERKE**

H. DREYER GmbH & Co. KG

 Postfach 51 D-49202 Hasbergen-Gaste **Germany** 

Tel.  $+49(0)$  5405 501-0  $+ 49 (0) 5405 501 - 234$ el. p.: amazone@amazone.de http:// www.amazone.de

 Gamyklų tinklas: D-27794 Hude D-04249 Leipzig F-57602 Forbach, Gamyklų filialai Anglijoje ir Prancūzijoje

Gamyklos, gaminančios mineralinių trąšų barstomąsias, laukų purkštuvus, sėjamąsias, žemės dirbimo mašinas, universalias sandėliavimo sales ir komunalinius įrenginius